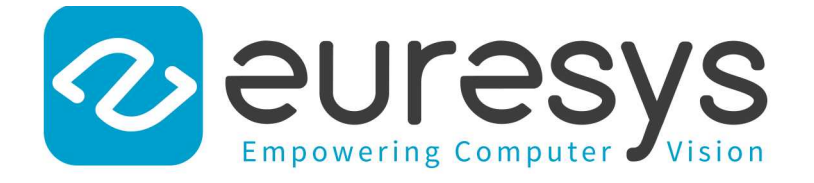

#### CODE SNIPPETS

# Open eVision

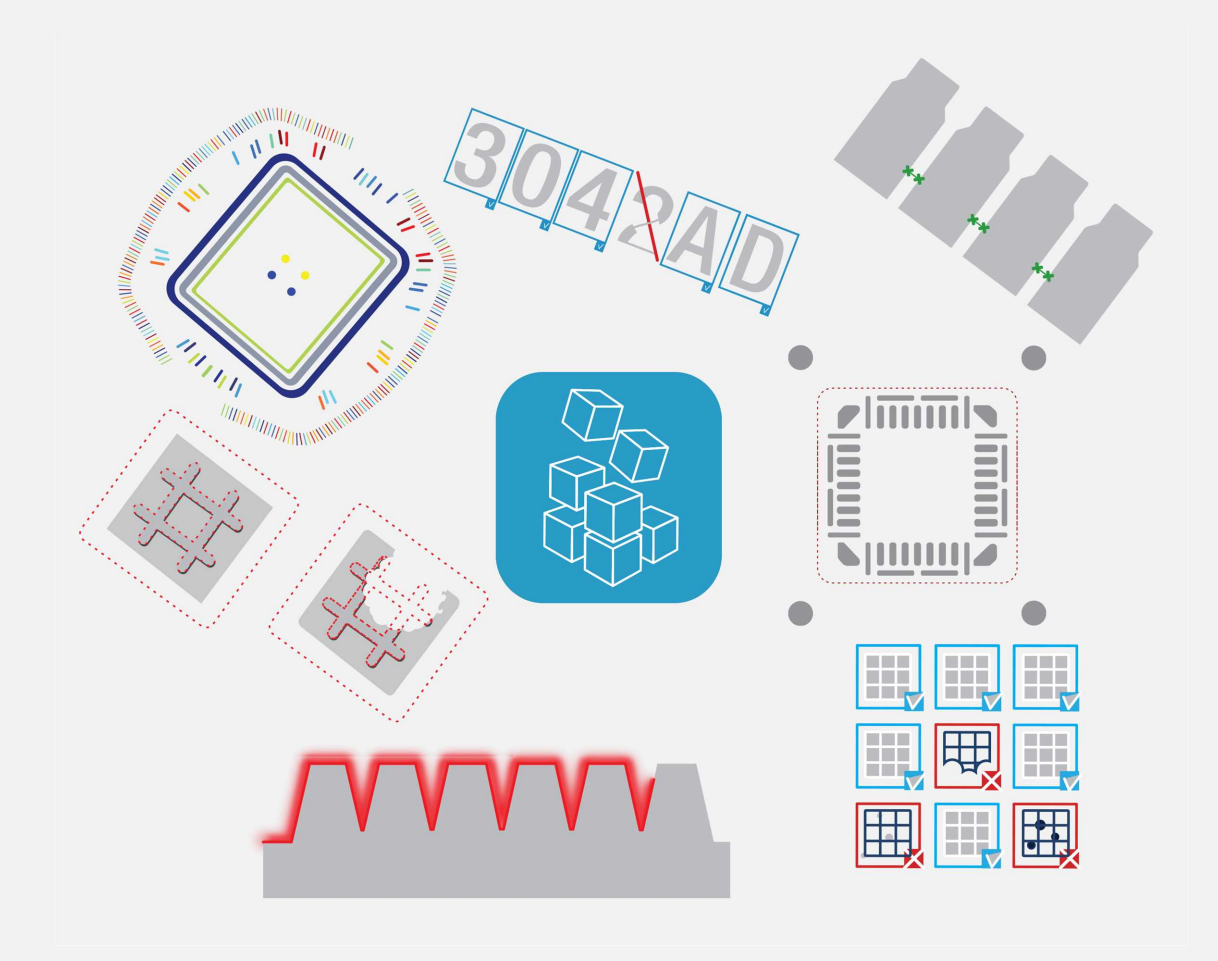

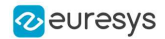

#### Terms of Use

EURESYS s.a. shall retain all property rights, title and interest of the documentation of the hardware and the software, and of the trademarks of EURESYS s.a.

All the names of companies and products mentioned in the documentation may be the trademarks of their respective owners.

The licensing, use, leasing, loaning, translation, reproduction, copying or modification of the hardware or the software, brands or documentation of EURESYS s.a. contained in this book, is not allowed without prior notice.

EURESYS s.a. may modify the product specification or change the information given in this documentation at any time, at its discretion, and without prior notice.

EURESYS s.a. shall not be liable for any loss of or damage to revenues, profits, goodwill, data, information systems or other special, incidental, indirect, consequential or punitive damages of any kind arising in connection with the use of the hardware or the software of EURESYS s.a. or resulting of omissions or errors in this documentation.

This documentation is provided with Open eVision 2.11.1 (doc build 1125). © 2019 EURESYS s.a.

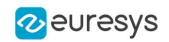

# **Contents**

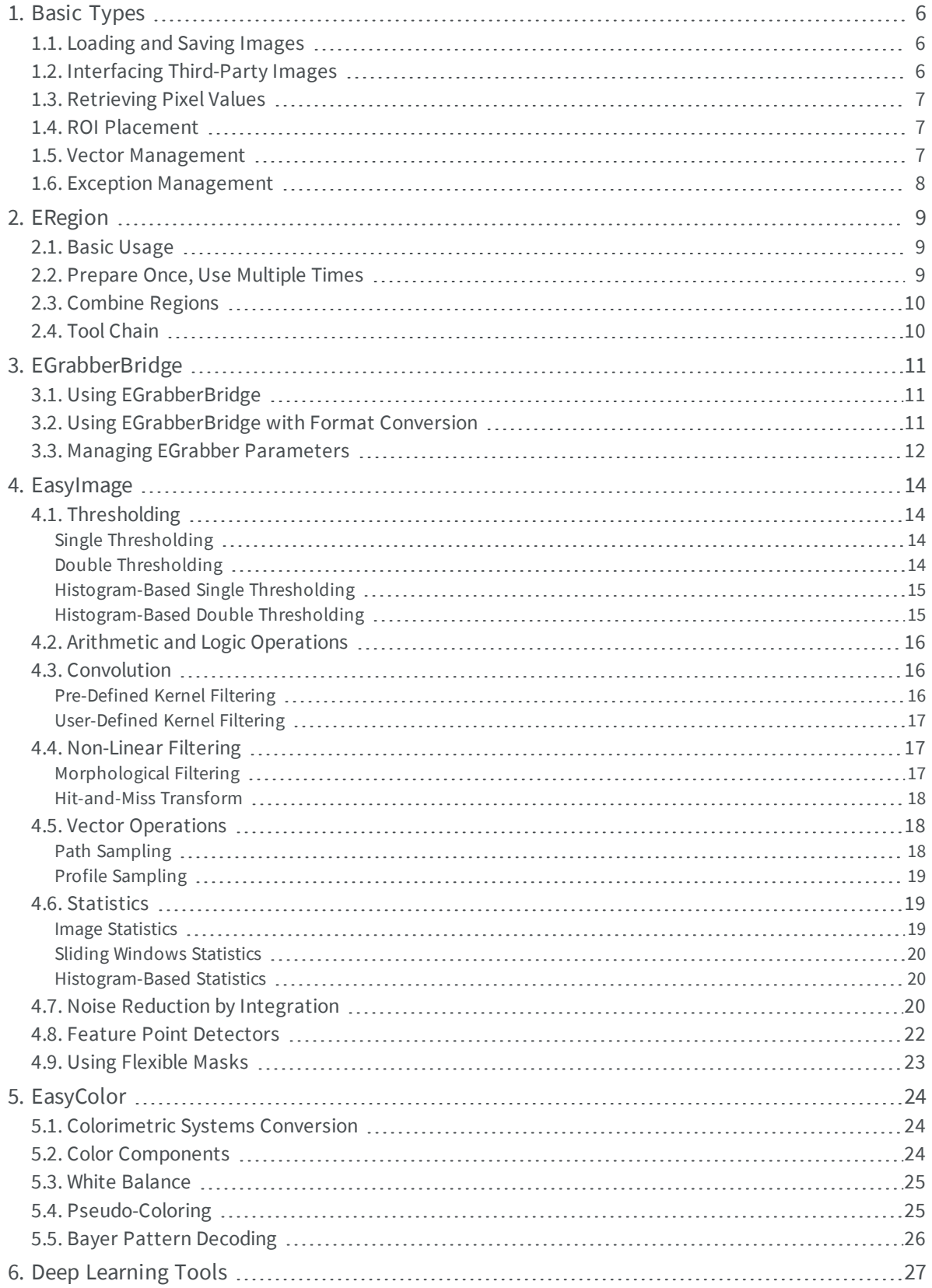

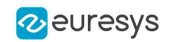

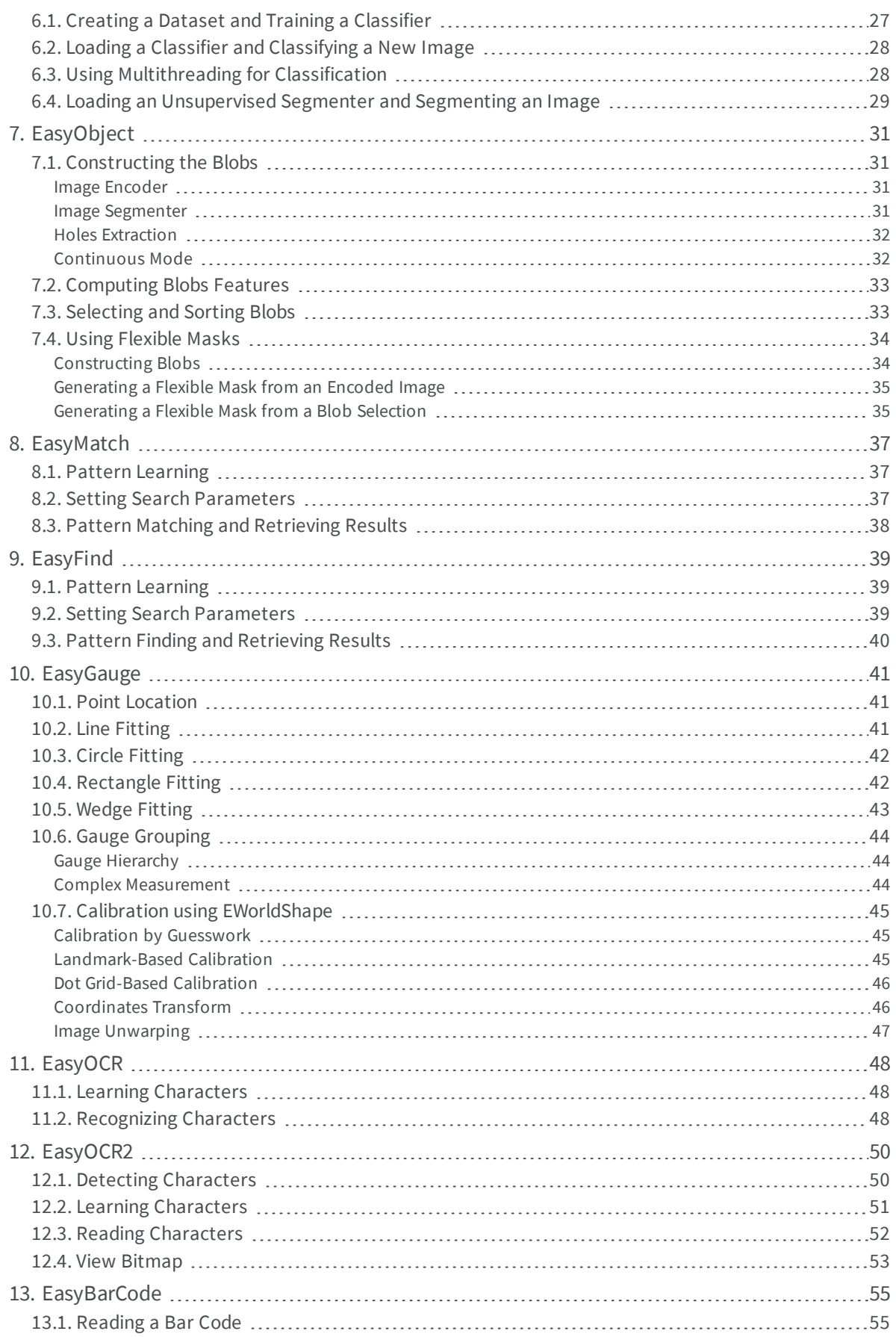

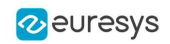

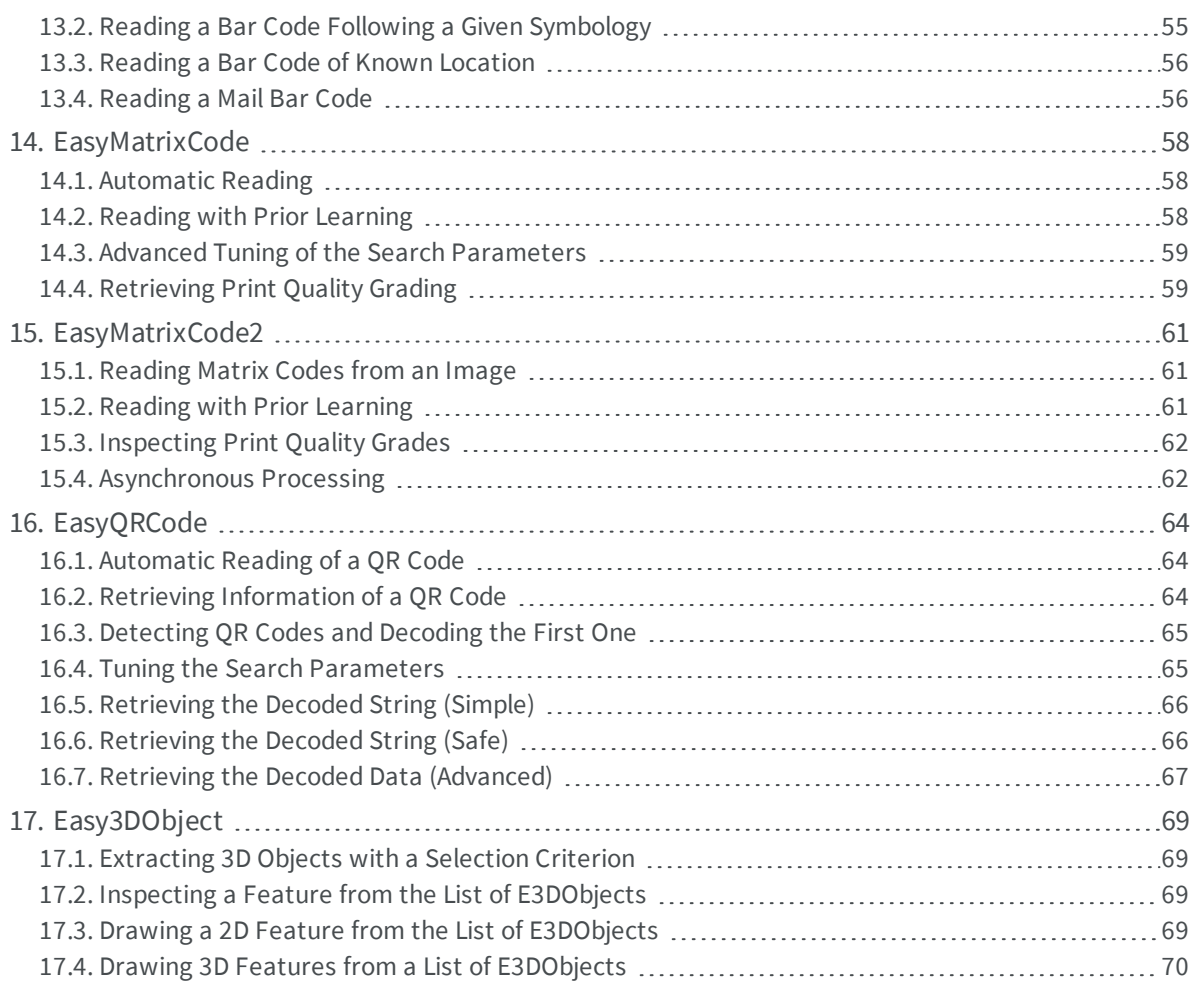

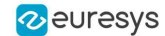

### <span id="page-5-0"></span>1. Basic Types

#### <span id="page-5-1"></span>1.1. Loading and Saving Images

//////////////////////////////////////////////////////////// // This code snippet shows how to load and save an image. // ////////////////////////////////////////////////////////////

// Images constructor EImageBW8 srcImage= **new** EImageBW8(); EImageBW8 dstImage= **new** EImageBW8();

// Load an image file srcImage.Load(**"mySourceImage.bmp"**);

// ...

```
// Save the destination image into a file
dstImage.Save("myDestImage.bmp");
```
// Save the destination image into a jpeg file // The default compression quality is 75 dstImage.Save(**"myDestImage.jpg"**);

```
// Save the destination image into a jpeg file
// set the compression quality to 50
dstImage.SaveJpeg("myDestImage50.jpg", 50);
```
### 1.2. Interfacing Third-Party Images

/////////////////////////////////////////////////////////////// // This code snippet shows how to link an Open eVision image //<br>// to an externally allocated buffer // // to an externally allocated buffer. ///////////////////////////////////////////////////////////////

```
// Images constructor
EImageBW8 srcImage= new EImageBW8();
```

```
// Size of the third-party image
int sizeX = bufferSizeX;
int sizeY = bufferSizeY;
```
//Pointer to the third-party image buffer IntPtr imgPtr = bufferPointer;

// ...

```
// Link the Open eVision image to the third-party image
// Assuming the corresponding buffer is aligned on 4 bytes
srcImage.SetImagePtr(sizeX, sizeY, imgPtr);
```
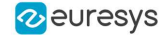

#### <span id="page-6-0"></span>1.3. Retrieving Pixel Values

/////////////////////////////////////////////////////////////// // This code snippet shows the recommended method to access //  $\frac{1}{2}$  // the pixel values in a BW8 image.  $\frac{1}{2}$  // ///////////////////////////////////////////////////////////////

using System.RunTime.InteropServices;

#### IntPtr pixAddr; byte pix;

#### //...

```
for(int y = 0; y < height; ++y)
   pixAddr = bw8Image.GetImagePtr(0, y)for(int x = 0; x < width; +x)
       pix = Marshal.ReadByte(pixAddr,x)
```
#### 1.4. ROI Placement

```
///////////////////////////////////////////////////////////////
// This code snippet shows how to attach an ROI to an image //<br>// and set its placement. //
// and set its placement.
///////////////////////////////////////////////////////////////
```

```
// Image constructor
EImageBW8 parentImage= new EImageBW8();
```
// ROI constructor EROIBW8 myROI= **new** EROIBW8();

// Attach the ROI to the image myROI.Attach(parentImage);

<span id="page-6-2"></span>//Set the ROI position myROI.SetPlacement(50, 50, 200, 100);

### 1.5. Vector Management

```
///////////////////////////////////////////////////////////////
// This code snippet shows how to create a vector, fill it
// and retrieve the value of a given element.
///////////////////////////////////////////////////////////////
```
// EBW8Vector constructor EBW8Vector ramp= **new** EBW8Vector(); EBW8 bw8 = **new** EBW8();

// Clear the vector ramp.Empty();

// Fill the vector with increasing values **for**( $int i = 0; i < 128; i++)$ {

}

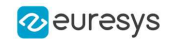

```
bw8.Value = (byte)i;
   ramp.AddElement(bw8);
}
// Retrieve the 10th element value
EBW8 value = ramp.GetElement(9);
```
### <span id="page-7-0"></span>1.6. Exception Management

```
////////////////////////////////////////////
// This code snippet shows how to manage //<br>// Open eVision exceptions. //
// Open eVision exceptions.
////////////////////////////////////////////
try
{
    // Image constructor
  EImageC24 srcImage= new EImageC24();
  // ...
// Retrieve the pixel value at coordinates (56, 73)
    EC24 value= srcImage.GetPixel(56, 73);
}
catch(EException exc)
{
// Retrieve the exception description
  string error = exc.What();
```
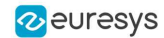

# 2. ERegion

<span id="page-8-1"></span><span id="page-8-0"></span>**See also:**Arbitrary-Shaped ROI (ERegion) / example: Inspecting Pads Using Regions

### 2.1. Basic Usage

```
/////////////////////////////////////////////////////////////
// This code snippet shows how to perform a threshold on a //
// circular region in an image.
/////////////////////////////////////////////////////////////
```
// Image constructors **EImageBW8** srcImage = **new EImageBW8()**; **EImageBW8** dstImage = **new EImageBW8()**;

#### //...

```
// Create the region
ECircleRegion circleRegion = new ECircleRegion(center, radius);
```
<span id="page-8-2"></span>// Threshold the image **EasyImage**.Threshold(srcImage, circleRegion, dstImage);

### 2.2. Prepare Once, Use Multiple Times

```
/////////////////////////////////////////////////////////////
// This code snippet shows how to perform a threshold on a //<br>// circular region in multiple image while preparing it
// circular region in multiple image while preparing it //
\frac{1}{\sqrt{2}} only once.
/////////////////////////////////////////////////////////////
// Image constructors
EImageBW8 [] srcImage = new EImageBW8[10];
EImageBW8 [] dstImage = new EImageBW8[10];
//...
// Create the region
ECircleRegion circleRegion = new ECircleRegion(center, radius);
// Prepare the region
circleRegion.Prepare(srcImage[0]);
// Threshold the images
for (int i = 0; i < 10; i++)
EasyImage.Threshold(srcImage[i], circleRegion, dstImage[i]);
```
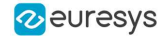

#### <span id="page-9-0"></span>2.3. Combine Regions

```
/////////////////////////////////////////////////////////////
// This code snippet shows how to perform a threshold on a //
// combined region in an image //
/////////////////////////////////////////////////////////////
// Image constructors
EImageBW8 srcImage = new EImageBW8();
EImageBW8 dstImage = new EImageBW8();
//...
// Create first region
ECircleRegion circleRegion = new ECircleRegion(center, radius);
// Create second region
ERectangleRegion rectangleRegion = new ERectangleRegion(center, width, height, angle);
// Combine regions
ERegion combinedRegion = ERegion.Union(circleRegion, rectangleRegion);
// Threshold the image
EasyImage.Threshold(srcImage, combinedRegion, dstImage);
```
#### <span id="page-9-1"></span>2.4. Tool Chain

```
/////////////////////////////////////////////////////////////
// This code snippet shows how to perform a threshold on a //
// region coming for a previous EasyFind process //
/////////////////////////////////////////////////////////////
// Image constructors
EImageBW8 findImage = new EImageBW8();
EImageBW8 srcImage = new EImageBW8();
EImageBW8 dstImage = new EImageBW8();
// EPatternFinder constructor
EPatternFinder finder = new EPatternFinder();
//...
// Use EasyFind
EFoundPattern [] patterns = finder.Find(findImage);
// Create region from found pattern
ERegion foundRegion = new ERegion(patterns[0]);
```

```
// Threshold the image
EasyImage.Threshold(srcImage, foundRegion, dstImage);
```
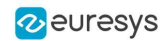

# <span id="page-10-0"></span>3. EGrabberBridge

<span id="page-10-1"></span>**See also:**EGrabberBridge - Using Images from Coaxlink

# 3.1. Using EGrabberBridge

```
/////////////////////////////////////////////////////////////////////
// This code snippet shows how to go from an EGrabber buffer to an //
// EGrabberImageBW8, compatible with Open eVision processing //
/////////////////////////////////////////////////////////////////////
// Construct the EGrabber objects.
// The FormatConverter is optional and will automatically convert the EGenTL buffer to
// the chosen Open eVision image type.
// WARNING: EGrabberCallbackOnDemand and FormatConverter are using an EGenTL instance,
// you must dispose them before disposing it.
EGenTL genTL = new EGenTL();
EGrabberCallbackOnDemand grabber = new EGrabberCallbackOnDemand(genTL);
// Allocate one buffer
grabber.reallocBuffers(1);
//....
// Start the grabber acquisition of one buffer
grabber.start(1);
// Get the acquired buffer
using (ScopedBuffer buffer = new ScopedBuffer(grabber)
{
  // Convert the ScopedBuffer to an Open eVision data container
  using (EGrabberImageBW8 image = new EGrabberImageBW8(buffer.getInfo()))
  {
    // Use the EGrabberImageBW8 as an Open eVision EImage Object
    // Here an inversion to the image is performed
    EImageBW8 invertedImage = new EImageBW8(image.Width, image.Height);
    EasyImage.Oper(EArithmeticLogicOperation.Invert, image, invertedImage);
  }
}
```
# <span id="page-10-2"></span>3.2. Using EGrabberBridge with Format Conversion

/////////////////////////////////////////////////////////////////////

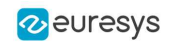

```
// This code snippet shows how to go from an EGrabber buffer to an //
// EGrabberImageBW8, compatible with Open eVision processing using //
// format conversion //
/////////////////////////////////////////////////////////////////////
// Construct the EGrabber objects.
// The FormatConverter is optional and will automatically convert the EGenTL buffer to
// the chosen Open eVision image type.
// WARNING: EGrabberCallbackOnDemand and FormatConverter are using an EGenTL instance,
// you must dispose them before disposing it.
EGenTL genTL = new EGenTL();
EGrabberCallbackOnDemand grabber = new EGrabberCallbackOnDemand(genTL);
FormatConverter converter = new FormatConverter(genTL);
// Allocate one buffer
grabber.reallocBuffers(1);
//....
// Start the grabber acquisition of one buffer
grabber.start(1);
// Get the acquired buffer
using (ScopedBuffer buffer = new ScopedBuffer(grabber))
{
 // Convert the ScopedBuffer to an Open eVision data container
 using (EGrabberImageBW8 image = new EGrabberImageBW8(converter, buffer.getInfo()))
  {
   // Use the EGrabberImageBW8 as an Open eVision EImage Object
   // Here an inversion to the image is performed
   EImageBW8 invertedImage = new EImageBW8(image.Width, image.Height);
   EasyImage.Oper(EArithmeticLogicOperation.Invert, image, invertedImage);
  }
}
```
### <span id="page-11-0"></span>3.3. Managing EGrabber Parameters

```
/////////////////////////////////////////////////////////////////////
// This code snippet shows how to go from an EGrabber buffer to an //
// EGrabberImageBW8, compatible with Open eVision processing using //
// format conversion //
/////////////////////////////////////////////////////////////////////
// Construct the EGrabber objects.
// The FormatConverter is optional and will automatically convert the EGenTL buffer to
// the chosen Open eVision image type.
// WARNING: EGrabberCallbackOnDemand and FormatConverter are using an EGenTL instance,
// you must dispose them before disposing it.
EGenTL genTL = new EGenTL();
EGrabberCallbackOnDemand grabber = new EGrabberCallbackOnDemand(genTL);
FormatConverter converter = new FormatConverter(genTL);
// Allocate one buffer
grabber.reallocBuffers(1);
// ...
// Manage EGrabber features
// Get/set camera (RemoteModule) features of various types:
```

```
// string - integer - float.
```
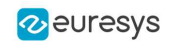

```
// WARNING: The features might be specific to each camera.
string pixelFormat = grabber.getStringRemoteModule("PixelFormat");
grabber.setStringRemoteModule("PixelFormat", "Mono8");
int width = grabber.getIntegerRemoteModule("Width");
grabber.setIntegerRemoteModule("Width", 1024);
float exposureTime = grabber.getFloatRemoteModule("ExposureTime");
grabber.setFloatRemoteModule("ExposureTime", 60.0f);
// ...
// Start the grabber acquisition of one buffer
grabber.start(1);
// Get the acquired buffer
using (ScopedBuffer buffer = new ScopedBuffer(grabber))
{
 // Convert the ScopedBuffer to an Open eVision data container
 using (EGrabberImageBW8 image = new EGrabberImageBW8(converter, buffer.getInfo()))
 \left\{ \right.// ...
  }
}
```
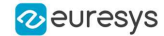

# 4. EasyImage

### <span id="page-13-2"></span><span id="page-13-1"></span><span id="page-13-0"></span>4.1. Thresholding

#### Single Thresholding

```
////////////////////////////////////////////////////////////////
// This code snippet shows how to perform minimum residue //<br>// thresholding, absolute thresholding and relative //
// thresholding, absolute thresholding and relative //
// thresholding operations. //
////////////////////////////////////////////////////////////////
// Images constructor
EImageBW8 srcImage= new EImageBW8();
EImageBW8 dstImage= new EImageBW8();
// ...
// Source and destination images must have the same size
dstImage.SetSize(srcImage);
// Minimum residue thresholding (default method)
EasyImage.Threshold(srcImage, dstImage);
// Absolute thresholding (threshold = 110)
EasyImage.Threshold(srcImage, dstImage, 110);
// Relative thresholding (70% black, 30% white)
EasyImage.Threshold(srcImage, dstImage, (int)EThresholdMode.Relative, 0, 255, 0.7f);
Double Thresholding
////////////////////////////////////////////////////////////////
```

```
// This code snippet shows how to perform a thresholding //
// operation based on low and high threshold values. \frac{1}{4}////////////////////////////////////////////////////////////////
```
// Images constructor EImageBW8 srcImage= **new** EImageBW8(); EImageBW8 dstImage= **new** EImageBW8();

// ...

```
// Source and destination images must have the same size
dstImage.SetSize(srcImage);
// Double thresholding, low threshold = 50, high threshold = 150,
// pixels below 50 become black, pixels above 150 become white,
```

```
// pixels between thresholds become gray
EasyImage.DoubleThreshold(srcImage, dstImage, 50, 150, 0, 128, 255);
```
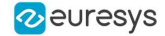

#### <span id="page-14-0"></span>Histogram-Based Single Thresholding

//////////////////////////////////////////////////////////////// // This code snippet shows how to perform a minimum residue //<br>// thresholding operation based on an histogram. // thresholding operation based on an histogram. // ////////////////////////////////////////////////////////////////

// Images constructor EImageBW8 srcImage= **new** EImageBW8(); EImageBW8 dstImage= **new** EImageBW8();

// Histogram constructor EBWHistogramVector histo= **new** EBWHistogramVector();

// Variables **int** thresholdValue= (**int**)EThresholdMode.MinResidue; float avgBelowThr, avgAboveThr;

// ...

// Compute the histogram EasyImage.Histogram(srcImage, histo);

// Compute the single threshold (and the average pixel values below and above the threshold) EasyImage.HistogramThreshold(histo, **ref** thresholdValue, **out** avgBelowThr, **out** avgAboveThr);

// Source and destination images must have the same size dstImage.SetSize(srcImage);

<span id="page-14-1"></span>// Perform the single thresholding EasyImage.Threshold(srcImage, dstImage, thresholdValue);

#### Histogram-Based Double Thresholding

```
////////////////////////////////////////////////////////////////////
// This code snippet shows how to perform a double thresholding //
// operation. The low and high threshold values are computed //
// according to the minimum residue method based on an histogram. //
////////////////////////////////////////////////////////////////////
```
// Images constructor EImageBW8 srcImage= **new** EImageBW8(); EImageBW8 dstImage= **new** EImageBW8();

// Histogram constructor EBWHistogramVector histo= **new** EBWHistogramVector();

// Variables EBW8 lowThr= **new** EBW8(); EBW8 highThr= **new** EBW8(); float avgBelowThr, avgBetweenThr, avgAboveThr;

// ...

// Compute the histogram EasyImage.Histogram(srcImage, histo);

// Compute the low and high threshold values automatically // (and the average pixel values below, between and above the threshold) EasyImage.ThreeLevelsMinResidueThreshold(histo, **out** lowThr, **out** highThr, **out** avgBelowThr, **out** avgBetweenThr, **out** avgAboveThr);

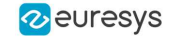

// Source and destination images must have the same size dstImage.SetSize(srcImage);

<span id="page-15-0"></span>// Perform the double thresholding EasyImage.DoubleThreshold(srcImage, dstImage, lowThr.UINT32Value , highThr.UINT32Value);

#### 4.2. Arithmetic and Logic Operations

```
////////////////////////////////////////////////////////
// This code snippet shows how to apply miscellaneous //
// arithmetic and logic operations to images. //
////////////////////////////////////////////////////////
```

```
// Images constructor
```
EImageBW8 srcGray0= **new** EImageBW8(); EImageBW8 srcGray1= **new** EImageBW8(); EImageBW8 dstGray= **new** EImageBW8(); EImageC24 srcColor= **new** EImageC24(); EImageC24 dstColor= **new** EImageC24();

```
EBW8 bw8Constant = new EBW8(2);
EC24 c24Constant = new EC24(128, 64, 196);
```
// ...

```
// All images must have the same size
dstGray.SetSize(srcGray0);
dstColor.SetSize(srcColor);
```
// Subtract srcGray1 from srcGray0 EasyImage.Oper(EArithmeticLogicOperation.Subtract, srcGray0, srcGray1, dstGrav);

// Multiply srcGray0 by a constant value EasyImage.Oper(EArithmeticLogicOperation.Multiply, srcGray0, bw8Constant, dstGray);

// Add a constant value to srcColor EasyImage.Oper(EArithmeticLogicOperation.Add, srcColor, c24Constant, dstColor);

```
// Erase (blacken) the destination image where the source image is black
bw8Constant.Value = (byte)0;
EasyImage.Oper(EArithmeticLogicOperation.SetZero, srcGray0, bw8Constant, dstGray);
```
#### <span id="page-15-2"></span>4.3. Convolution

#### Pre-Defined Kernel Filtering

/////////////////////////////////////////////////////////// // This code snippet shows how to apply miscellaneous //<br>// convolution operations based on pre-defined kernels. // // convolution operations based on pre-defined kernels. // ///////////////////////////////////////////////////////////

```
// Images constructor
EImageBW8 srcImage= new EImageBW8();
EImageBW8 dstImage= new EImageBW8();
```

```
// ...
```
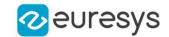

```
// Source and destination images must have the same size
dstImage.SetSize(srcImage);
```

```
// Perform a Uniform filtering (5x5 kernel)
EasyImage.ConvolUniform(srcImage, dstImage, 2);
```
// Perform a Highpass filtering EasyImage.ConvolHighpass1(srcImage, dstImage);

```
// Perform a Gradient filtering
EasyImage.ConvolGradient(srcImage, dstImage);
```

```
// Perform a Sobel filtering
EasyImage.ConvolSobel(srcImage, dstImage);
```
#### User-Defined Kernel Filtering

```
/////////////////////////////////////////////////////////
// This code snippet shows how to apply a convolution //
// operation based on a user-defined kernel. //
/////////////////////////////////////////////////////////
```
// Images constructor EImageBW8 srcImage= **new** EImageBW8(); EImageBW8 dstImage= **new** EImageBW8();

// ...

```
// Create and define a user-defined kernel
// (Frei-Chen row gradient, positive only)
EKernel kernel= new EKernel();
kernel.SetKernelData(0.2929f, 0, -0.2929f,
                     0.4142f, 0, -0.4142f,
                     0.2929f, 0, -0.2929f;
```
// Source and destination images must have the same size dstImage.SetSize(srcImage);

```
// Apply the convolution kernel
EasyImage.ConvolKernel(srcImage, dstImage, kernel);
```
### <span id="page-16-2"></span>4.4. Non-Linear Filtering

#### Morphological Filtering

```
/////////////////////////////////////////////////////////
// This code snippet shows how to apply miscellaneous //
// morphological filtering operations. //
/////////////////////////////////////////////////////////
// Images constructor
EImageBW8 srcImage= new EImageBW8();
EImageBW8 dstImage= new EImageBW8();
// ...
// Source and destination images must have the same size
dstImage.SetSize(srcImage);
```
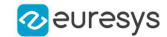

```
// Perform an erosion (3x3 square kernel)
EasyImage.ErodeBox(srcImage, dstImage, 1);
```
// Perform a dilation (5x3 rectangular kernel) EasyImage.DilateBox(srcImage, dstImage, 2, 1);

```
// Perform an Open operation (5x5 circular kernel)
EasyImage.OpenDisk(srcImage, dstImage, 2);
```
#### Hit-and-Miss Transform

```
//////////////////////////////////////////////////////////////
// This code snippet shows how to highlight the left corner //
// of a rhombus by means of a Hit-and-Miss operation. //
//////////////////////////////////////////////////////////////
// Images constructor
EImageBW8 srcImage= new EImageBW8();
EImageBW8 dstImage= new EImageBW8();
// ...
// Create and define a Hit-and-Miss kernel
// corresponding to the left corner of a rhombus
EHitAndMissKernel leftCorner= new EHitAndMissKernel(-1, -1, 1, 1);
// Left column of the kernel
leftCorner.SetValue(-1, 0, EHitAndMissValue.Background);
// Middle column of the kernel
leftCorner.SetValue(0, -1, EHitAndMissValue.Background);
leftCorner.SetValue(0, 0, EHitAndMissValue.Foreground);
leftCorner.SetValue(0, 1, EHitAndMissValue.Background);
// Right column of the kernel
leftCorner.SetValue(1, -1, EHitAndMissValue.Foreground);
leftCorner.SetValue(1, 0, EHitAndMissValue.Foreground);
leftCorner.SetValue(1, 1, EHitAndMissValue.Foreground);
// Source and destination images must have the same size
dstImage.SetSize(srcImage);
// Apply the Hit-and-Miss kernel
EasyImage.HitAndMiss(srcImage, dstImage, leftCorner);
```
#### <span id="page-17-2"></span><span id="page-17-1"></span>4.5. Vector Operations

#### Path Sampling

```
//////////////////////////////////////////////////////////////
// This code snippet shows how to retrieve and store the
// pixel values along a given path together with the \frac{1}{4}// corresponding pixel coordinates. //
//////////////////////////////////////////////////////////////
```
// Image constructor EImageBW8 srcImage= **new** EImageBW8();

```
// ...
```
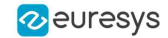

```
// Vector constructor
EBW8PathVector path= new EBW8PathVector();
EBW8 bw8= new EBW8(128);
```

```
// Path definition
path.Empty();
for (int i = 0; i < 100; i++)
{
 EBW8Path p;
 p.X = (short)i;
 p.Y = (short)i;
 p.Pixel = bw8;path.AddElement(p);
}
```

```
// Get the image data along the path
EasyImage.ImageToPath(srcImage, path);
int pixel = path.GetElement(20).Pixel.UINT32Value;
```
#### Profile Sampling

```
//////////////////////////////////////////////////////////////
// This code snippet shows how to set, retrieve and store
\frac{1}{10} the pixel values along a given line segment.
//////////////////////////////////////////////////////////////
```

```
// Image constructor
EImageBW8 srcImage= new EImageBW8();
```

```
// ...
```

```
// Vector constructor
EBW8Vector profile= new EBW8Vector();
```

```
// Get the image data along segment (10,512)-(500,40)
EasyImage.ImageToLineSegment(srcImage, profile, 10, 512, 500, 40);
```

```
// Set all these points to white (255) in the image
EBW8 white = new EBW8(255);
EasyImage.LineSegmentToImage(srcImage, white, 10, 512, 500, 40);
```
#### <span id="page-18-2"></span>4.6. Statistics

#### Image Statistics

```
////////////////////////////////////////////////////////////////////
// This code snippet shows how to compute basic image statistics. //
////////////////////////////////////////////////////////////////////
```
// Image constructor EImageBW8 srcImage= **new** EImageBW8();

// ...

```
// Count the number of pixels above the threshold (128)
int count;
EBW8 threshold = new EBW8(128);
EasyImage.Area(srcImage, threshold, out count);
```
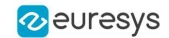

// Compute the pixels' average and standard deviation values **float** stdDev, average; EasyImage.PixelStdDev(srcImage, **out** stdDev, **out** average); // Compute the image gravity center (pixels above threshold)

<span id="page-19-0"></span>**float** x, y; EasyImage.GravityCenter(srcImage, 128, **out** x, **out** y);

#### Sliding Windows Statistics

```
////////////////////////////////////////////////////////////////////////
// This code snippet shows how to perform sliding windows statistics. //
////////////////////////////////////////////////////////////////////////
```

```
// Images constructor
EImageBW8 srcImage= new EImageBW8();
EImageBW8 dstImage0= new EImageBW8();
EImageBW8 dstImage1= new EImageBW8();
```
// ...

```
// All images must have the same size
dstImage0.SetSize(srcImage);
dstImage1.SetSize(srcImage);
```

```
// Local average in a 11x11 window
EasyImage.LocalAverage(srcImage, dstImage0, 5, 5);
```

```
// Local deviation in a 11x11 window
EasyImage.LocalDeviation(srcImage, dstImage1, 5, 5);
```
#### Histogram-Based Statistics

```
/////////////////////////////////////////////////////////
// This code snippet shows how to compute statistics //
// based on an histogram. //
/////////////////////////////////////////////////////////
// Image constructor
EImageBW8 srcImage= new EImageBW8();
```
// ...

// Histogram constructor EBWHistogramVector histo= **new** EBWHistogramVector();

// Compute the histogram EasyImage.Histogram(srcImage, histo);

```
// Compute the average gray-level value
float average = EasyImage.AnalyseHistogram(histo, EHistogramFeature.AveragePixelValue,
0, 255;
```
<span id="page-19-2"></span>// Compute the gray-level standard deviation **float** deviation = EasyImage.AnalyseHistogram(histo, EHistogramFeature.PixelValueStdDev, 0, 255);

### 4.7. Noise Reduction by Integration

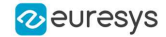

#### **Temporal Noise Reduction**

```
///////////////////////////////////////////////////
// This code snippet shows how to perform noise //
// reduction by temporal averaging. //
///////////////////////////////////////////////////
// Images constructor
EImageBW16 noisyImage= new EImageBW16();
EImageBW16 cleanImage= new EImageBW16();
// 16 bits work image used as an accumulator
EImageBW16 store= new EImageBW16();
// ...
// All images must have the same size
cleanImage.SetSize(noisyImage);
store.SetSize(noisyImage);
// Clear the accumulator image
EBW16 bw16= new EBW16(0);
EasyImage.Oper(EArithmeticLogicOperation.Copy, bw16, store);
// Accumulation loop
int n;
for (n = 0; n < 10; n++){
    // Acquire a new image into noisyImage
    // ...
    // Add this new noisy image into the accumulator
   EasyImage.Oper(EArithmeticLogicOperation.Add, noisyImage, store, store);
}
// Perform noise reduction
bw16.Value= (byte)n;
EasyImage.Oper(EArithmeticLogicOperation.Divide, store, bw16, cleanImage);
```
#### **Recursive Average**

```
///////////////////////////////////////////////////
// This code snippet shows how to perform noise //
// reduction by recursive averaging. //
///////////////////////////////////////////////////
// Images constructor
EImageBW8 noisyImage= new EImageBW8();
EImageBW8 cleanImage= new EImageBW8();
// 16 bits work image used as an accumulator
EImageBW16 store= new EImageBW16();
// ...
// All images must have the same size
cleanImage.SetSize(noisyImage);
store.SetSize(noisyImage);
// Clear the accumulator image
EBW16 bw16= new EBW16(0);
EasyImage.Oper(EArithmeticLogicOperation.Copy, bw16, store);
// Prepare the transfer lookup table (reduction factor = 3)
```
EBW16Vector lut= **new** EBW16Vector();

EasyImage.SetRecursiveAverageLUT(lut, 3.0f);

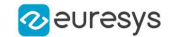

<span id="page-21-0"></span>// Perform the noise reduction EasyImage.RecursiveAverage(noisyImage, store, cleanImage, lut);

#### 4.8. Feature Point Detectors

#### **Harris Corner Detector**

```
//////////////////////////////////////////////////////////////////
// This code snippet shows how to retrieve corners' coordinates //
// by means of the Harris corner detector algorithm. //
//////////////////////////////////////////////////////////////////
```
// Image constructor EImageBW8 srcImage= **new** EImageBW8();

// ...

```
// Harris corner detector
EHarrisCornerDetector harris= new EHarrisCornerDetector();
EHarrisInterestPoints interestPoints= new EHarrisInterestPoints();
harris.IntegrationScale= 2.0f;
```
// Perform the corner detection harris.Apply(srcImage, interestPoints);

// Retrieve the number of corners **int** index = interestPoints.PointCount;

```
// Retrieve the first corner coordinates
EPoint point = interestPoints. GetPoint (0);
float x = point.X;
float y = point.Y;
```
#### **Canny Edge Detector**

```
/////////////////////////////////////////////////////
// This code snippet shows how to highlight edges //
// by means of the Canny edge detector algorithm. //
/////////////////////////////////////////////////////
// Images constructor
EImageBW8 srcImage= new EImageBW8();
EImageBW8 dstImage= new EImageBW8();
// ...
// Canny edge detector
ECannyEdgeDetector canny= new ECannyEdgeDetector();
// Source and destination images must have the same size
dstImage.SetSize(srcImage);
// Perform the edges detection
```
canny.Apply(srcImage, dstImage);

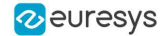

### <span id="page-22-0"></span>4.9. Using Flexible Masks

#### Computing Pixels Average

```
/////////////////////////////////////////////////////////
// This code snippet shows how to compute statistics \frac{1}{10} // inside a region defined by a flexible mask.
// inside a region defined by a flexible mask.
/////////////////////////////////////////////////////////
```
// Images constructor EImageBW8 srcImage= **new** EImageBW8(); EImageBW8 mask= **new** EImageBW8();

// ...

// Compute the average value of the source image pixels // corresponding to the mask do-care areas only **float** average; EasyImage.PixelAverage(srcImage, mask, **out** average);

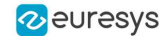

# 5. EasyColor

#### <span id="page-23-1"></span><span id="page-23-0"></span>5.1. Colorimetric Systems Conversion

////////////////////////////////////////////////////////// // This code snippet shows how to convert a color image // // from the RGB to the Lab colorimetric system. // //////////////////////////////////////////////////////////

// Images constructor EImageC24 srcImage= **new** EImageC24(); EImageC24 dstImage= **new** EImageC24();

// ...

```
// Prepare a lookup table for
// the RGB to La*b* conversion
EColorLookup lookup= new EColorLookup();
lookup.ConvertFromRgb(EColorSystem.Lab);
```
// Source and destination images must have the same size dstImage.SetSize(srcImage);

<span id="page-23-2"></span>// Perform the color conversion EasyColor.Transform(srcImage, dstImage, lookup);

#### 5.2. Color Components

```
//////////////////////////////////////////////////////////
// This code snippet shows how to create a color image //
// from 3 grayscale images and extract the luminance //
// component from a color image. //
//////////////////////////////////////////////////////////
```
// Images constructor EImageBW8 red= **new** EImageBW8(); EImageBW8 green= **new** EImageBW8(); EImageBW8 blue= **new** EImageBW8(); EImageC24 colorImage= **new** EImageC24(); EImageBW8 luminance= **new** EImageBW8();

// ...

// Source and destination images must have the same size colorImage.SetSize(red);

// Combine the color planes into a color image EasyColor.Compose(red, green, blue, colorImage);

// Prepare a lookup table for // the RGB to LSH conversion

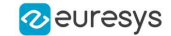

EColorLookup lookup= **new** EColorLookup(); lookup.ConvertFromRgb(EColorSystem.Lsh);

// Source and destination images must have the same size luminance.SetSize(colorImage);

<span id="page-24-0"></span>// Get the Luminance component EasyColor.GetComponent(colorImage, luminance, 0, lookup);

#### 5.3. White Balance

///////////////////////////////////////////////////////////// // This code snippet shows how to perform white balancing. // /////////////////////////////////////////////////////////////

// Images constructor EImageC24 srcImage= **new** EImageC24(); EImageC24 dstImage= **new** EImageC24(); EImageC24 whiteRef= **new** EImageC24();

// ...

// Create a lookup table EColorLookup lut= **new** EColorLookup();

// Measure the calibration values from a white reference image **float** r, g, b; EasyImage.PixelAverage(whiteRef, **out** r, **out** g, **out** b);

// Prepare the lookup table for // a white balance operation lut.WhiteBalance(1.00f, EasyColor.CompensateNtscGamma, r, g, b);

// Source and destination images must have the same size dstImage.SetSize(srcImage);

<span id="page-24-1"></span>// Perform the white balance operation lut.Transform(srcImage, dstImage);

#### 5.4. Pseudo-Coloring

///////////////////////////////////////////////////////////// // This code snippet shows how to perform pseudo-coloring. // /////////////////////////////////////////////////////////////

// Images constructor EImageBW8 srcImage= **new** EImageBW8(); EImageC24 dstImage= **new** EImageC24();

// ...

// Create a pseudo-color lookup table EPseudoColorLookup pcLut= **new** EPseudoColorLookup();

// Define a shade of pure tints, from red to blue EC24 red= **new** EC24(255, 0, 0); EC24 blue= **new** EC24(0, 0, 255); pcLut.SetShading(red, blue, EColorSystem.Ish);

// Source and destination images must have the same size dstImage.SetSize(srcImage);

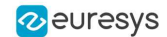

<span id="page-25-0"></span>// Generate the pseudo-colored image EasyColor.PseudoColor(srcImage, dstImage, pcLut);

### 5.5. Bayer Pattern Decoding

//////////////////////////////////////////////////////////////////// // This code snippet shows how to perform Bayer pattern decoding. // ////////////////////////////////////////////////////////////////////

// Images constructor EImageBW8 bayerImage= **new** EImageBW8(); EImageC24 dstImage= **new** EImageC24();

// ...

// Source and destination images must have the same size dstImage.SetSize(bayerImage);

// Convert to true color with simple interpolation, default parity assumed EasyColor.BayerToC24(bayerImage, dstImage);

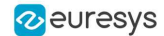

# <span id="page-26-0"></span>6. Deep Learning Tools

# <span id="page-26-1"></span>6.1. Creating a Dataset and Training a Classifier

/////////////////////////////////////////////////////////////// // This code snippet shows how to create a dataset, train a // // classifier and get the best performance metrics obtained // // during the training.  $\frac{1}{2}$  // during the training. ///////////////////////////////////////////////////////////////

// Creating dataset and classifier objects EClassificationDataset dataset= **new** EClassificationDataset(); EClassificationDataset trainingDataset= **new** EClassificationDataset(); EClassificationDataset validationDataset= **new** EClassificationDataset(); EClassifier classifier= **new** EClassifier();

// Adding images using a glob pattern dataset.AddImages("\*good\*.png", "good"); dataset.AddImages("\*defective\*.png", "defective");

// Enabling data augmentation on the dataset dataset.EnableDataAugmentation= true;

// Rotation of up to 90° dataset.MaxRotationAngle= 90.0;

// Enabling horizontal flips dataset.EnableHorizontalFlip= true;

// Splitting the dataset with 80% of images for the training dataset // and 20% for the validation dataset dataset.Split(trainingDataset, validationDataset, 0.8);

// Training the classifier for 50 epochs classifier.Train(trainingDataset, validationDataset, 50); classifier.WaitForTrainingCompletion();

// Get the best metrics obtained on the validation dataset EClassificationMetrics bestMetrics = classifier.GetValidationMetrics (classifier.BestEpoch);

// Dispose of objects dataset.Dispose(); trainingDataset.Dispose(); validationDataset.Dispose(); classifier.Dispose();

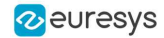

# <span id="page-27-0"></span>6.2. Loading a Classifier and Classifying a New Image

/////////////////////////////////////////////////////////////// // This code snippet shows how load a trained classifier and // // classify a new image. // ///////////////////////////////////////////////////////////////

// Image and classifier constructor EClassifier classifier= new EClassifier(); EImageBW8 srcImage= new EImageBW8();

// String and probability for the most probable result string label; float probability;

// Load classifier and image classifier.Load(...); srcImage.Load(...);

```
// Classify image
EClassificationResult result = classifier.Classify(srcImage);
```
// Get the most probable label label = result.BestLabel; probability = result.BestProbability;

```
// Dispose of objects
classifier.Dispose();
srcImage.Dispose();
```
# 6.3. Using Multithreading for Classification

```
///////////////////////////////////////////////////////////////
// This code snippet shows how to parallelize the //<br>// classification of new images on the CPU. //
// classification of new images on the CPU. //
// This code snippet requires the .NET Framework 4.0 //
///////////////////////////////////////////////////////////////
using System.Collections.Generic;
using System.Collections.Concurrent;
...
static void ClassificationLoop(Object obj)
{
       BlockingCollection<EImageC24> queue = obj as BlockingCollection<EImageC24>;
    EClassifier c = new EClassifier();
    c.Load("classifier.ecl");
```
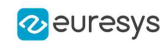

```
while (!queue.IsCompleted)
    {
        EImageC24 image = queue.Take();
        EClassificationResult result = c.Classify(image);// Get the most probable label
        string label = result.BestLabel;
        float probability = result.BestProbability;
        // Perform other actions based on the result
              ...
   }
}
...
int NUM THREADS = 2;
// Queue holding the image to classify
BlockingCollection<EImageC24> imageQueue = new BlockingCollection<EImageC24>(new
ConcurrentQueue<EImageC24>(), 2 * NUM_THREADS);
// Create and start the thread pool
Thread[] threads = new Thread[NUM THREADS];
for (int i = 0; i < NUM THREADS; \overline{i}++)
{
    threads[i] = new Thread(ClassificationLoop);
    threads[i].Start(imageQueue);
}
bool hasImage = true;
while (hasImage)
{
       EImageC24 image = new EImageC24();
       // Load or set the data pointer of the image
       ...
       // Add the image to the queue
       imageQueue.Add(image);
       // Check that we still have an image to process and change the status
       // of "hasImage" if necessary.
       ...
}
// Tell the threads that they won't have any new image coming.
imageQueue.CompleteAdding();
// Wait for the threads to finish
for (int i = 0; i < NUM THREADS; i++)
      threads[i].Join();
```
# <span id="page-28-0"></span>6.4. Loading an Unsupervised Segmenter and Segmenting an Image

///////////////////////////////////////////////////////////////

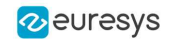

```
// This code snippet shows how to load a trained //
// unsupervised segmenter and how to segment a new image. //
///////////////////////////////////////////////////////////////
// Image and segmenter constructor
EUnsupervisedSegmenter segmenter = new EUnsupervisedSegmenter();
EImageBW8 image = new EImageBW8();
// Load segmenter and image
segmenter.Load(...);
image.Load(...);
// Apply the segmenter on the image
EUnsupervisedSegmenterResult result = segmenter.Apply(image);
// Retrieve the segmentation map
EImageBW8 segmentationMap = segmenter.SegmentationMap() ;
```

```
// Dispose of objects
segmenter.Dispose();
image.Dispose();
```
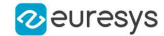

# <span id="page-30-0"></span>7. EasyObject

### <span id="page-30-2"></span><span id="page-30-1"></span>7.1. Constructing the Blobs

#### Image Encoder

////////////////////////////////////////////////////////////// // This code snippet shows how to build blobs belonging to // // the white layer according to the minimum residue method // // and how to build blobs belonging to the black layer //  $\frac{1}{2}$  according to an absolute threshold.  $\frac{1}{2}$  according to an absolute threshold. ////////////////////////////////////////////////////////////// // Image constructor EImageBW8 srcImage= **new** EImageBW8(); // Image encoder EImageEncoder encoder= **new** EImageEncoder(); // Coded image ECodedImage2 codedImage= **new** ECodedImage2(); // ... // Build the blobs belonging to the white layer, // the segmentation is based on the Minimum Residue method encoder.Encode(srcImage, codedImage); // Build the blobs belonging to the black layer, // the segmentation is based on an absolute threshold (110) Euresys.Open\_eVision\_1\_1.Segmenters.EGrayscaleSingleThresholdSegmenter segmenter= encoder.GrayscaleSingleThresholdSegmenter; segmenter.BlackLayerEncoded= **true**; segmenter.WhiteLayerEncoded= **false**;

segmenter.Mode= EGrayscaleSingleThreshold.Absolute; segmenter.AbsoluteThreshold= 110;

<span id="page-30-3"></span>encoder.Encode(srcImage, codedImage);

#### Image Segmenter

```
//////////////////////////////////////////////////////////////
// This code snippet shows how to build blobs according to //
// a user-defined image segmenter. //
//////////////////////////////////////////////////////////////
```
// Image constructor EImageBW8 srcImage= **new** EImageBW8();

// Image encoder EImageEncoder encoder= **new** EImageEncoder();

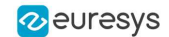

// Coded image ECodedImage2 codedImage= **new** ECodedImage2();

#### // ...

// Set the segmentation method to GrayscaleDoubleThreshold encoder.SegmentationMethod= ESegmentationMethod.GrayscaleDoubleThreshold;

// Retrieve the segmenter object Euresys.Open\_eVision\_1\_1.Segmenters.EGrayscaleDoubleThresholdSegmenter segmenter= encoder.GrayscaleDoubleThresholdSegmenter;

```
// Set the high and low threshold values
segmenter.HighThreshold= 150;
segmenter.LowThreshold= 50;
```

```
// Specify the layers to be encoded (neutral layer only)
segmenter.BlackLayerEncoded= false;
segmenter.NeutralLayerEncoded= true;
segmenter.WhiteLayerEncoded= false;
```

```
// Encode the image
encoder.Encode(srcImage, codedImage);
```
#### Holes Extraction

```
///////////////////////////////////////////////////////////
// This code snippet shows how to retrieve blobs' holes. //
///////////////////////////////////////////////////////////
```

```
// Image constructor
EImageBW8 srcImage= new EImageBW8();
```

```
// Image encoder
EImageEncoder encoder= new EImageEncoder();
```

```
// Coded image
ECodedImage2 codedImage= new ECodedImage2();
```

```
// ...
```
<span id="page-31-1"></span>}

```
// Encode the image
encoder.Encode(srcImage, codedImage);
```

```
// Retrieve holes for all the blobs
for (int blobIndex = 0; blobIndex < codedImage.GetObjCount(); blobIndex++)
{
        EObject blob = codedImage.GetObj(blobIndex);
```

```
// Browse the holes of the current object
for (int holeIndex = 0; holeIndex < blob.HoleCount; holeIndex++)
{
        // Retrieve a given hole
        EHole hole = blob.GetHole(holeIndex);
}
```
#### Continuous Mode

```
/////////////////////////////////////////////////
// This code snippet shows how to build blobs //
// in the continuous mode context. //
/////////////////////////////////////////////////
```
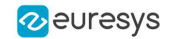

```
// Image constructor
EImageBW8 srcImage= new EImageBW8();
```
// Image encoder EImageEncoder encoder= **new** EImageEncoder();

// Coded image ECodedImage2 codedImage= **new** ECodedImage2();

// ...

}

// Enable the continuous mode encoder.ContinuousModeEnabled= **true**;

```
// Loop to acquire 50 different chunks
for (int count = 0; count < 50; count++)
{
        // Store the new chunk into srcImage
        // ...
```
// Encode the current chunk encoder.Encode(srcImage, codedImage);

```
// Flush the continuous mode
encoder.FlushContinuousMode(codedImage);
```
### 7.2. Computing Blobs Features

```
//////////////////////////////////////////////////////////////
// This code snippet shows how to retrieve blobs' features. //
//////////////////////////////////////////////////////////////
```
// Image constructor EImageBW8 srcImage= **new** EImageBW8();

// Image encoder EImageEncoder encoder= **new** EImageEncoder();

// Coded image ECodedImage2 codedImage= **new** ECodedImage2();

// ...

<span id="page-32-1"></span>}

// Encode the source image encoder.Encode(srcImage, codedImage);

**for** (**int** index = 0; index < codedImage.GetObjCount(); index++) {

```
// Retrieve the selected blob gravity center
EObject blob = codedImage.GetObj(index);
float centerX = blob.GravityCenter.X;
float centerY = blob.GravityCenter.Y;
```
# 7.3. Selecting and Sorting Blobs

```
/////////////////////////////////////////////////////////
// This code snippet shows how to build blobs, select //
// some of them and sort the selected ones.
```
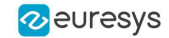

#### /////////////////////////////////////////////////////////

```
// Image constructor
EImageBW8 srcImage= new EImageBW8();
```

```
// Image encoder
EImageEncoder encoder= new EImageEncoder();
```
// Coded image ECodedImage2 codedImage= **new** ECodedImage2();

#### // ...

<span id="page-33-0"></span>}

// Encode the source image encoder.Encode(srcImage, codedImage);

// Create a blob selection EObjectSelection selection= **new** EObjectSelection(); selection.AddObjects(codedImage);

// Remove the Small blobs selection.RemoveUsingUnsignedIntegerFeature(EFeature.Area, 100, ESingleThresholdMode.Less);

// Retrieve the number of remaining blobs **int** numBlobs= selection.ElementCount;

```
// Sort the remaining blobs based on their area
selection.Sort(EFeature.Area, ESortDirection.Ascending);
```

```
// Retrieve the selected blobs
for (int index = 0; index < numBlobs; index++)
{
```

```
float centerX= selection.GetElement(index).GravityCenterX;
float centerY= selection.GetElement(index).GravityCenterY;
```
#### <span id="page-33-1"></span>7.4. Using Flexible Masks

#### Constructing Blobs

```
////////////////////////////////////////////////////////
// This code snippet shows how to build blobs inside //
\frac{1}{4} a region defined by a flexible mask. \frac{1}{4}////////////////////////////////////////////////////////
// Images constructor
EImageBW8 srcImage= new EImageBW8();
EImageBW8 mask = new EImageBW8();
// Image encoder
EImageEncoder encoder= new EImageEncoder();
// Coded image
ECodedImage2 codedImage= new ECodedImage2();
// ...
// Encode the source image regions
```

```
// corresponding to the mask do care areas
encoder.Encode(srcImage, mask, codedImage);
```
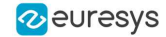

#### <span id="page-34-0"></span>Generating a Flexible Mask from an Encoded Image

```
/////////////////////////////////////////////////////////
// This code snippet shows how to generate a flexible
// mask from an encoded image. //
/////////////////////////////////////////////////////////
```
// Images constructor EImageBW8 srcImage= **new** EImageBW8(); EImageBW8 mask= **new** EImageBW8();

// Image encoder EImageEncoder encoder= **new** EImageEncoder();

```
// Coded image
ECodedImage2 codedImage= new ECodedImage2();
```
// ...

// Encode the source image encoder.Encode(srcImage, codedImage);

// The source image and the mask must have the same size mask.SetSize(srcImage);

<span id="page-34-1"></span>// Create the mask based on the white layer // of the coded image codedImage.RenderMask(mask, 1);

#### Generating a Flexible Mask from a Blob Selection

```
/////////////////////////////////////////////////////////
// This code snippet shows how to generate a flexible //
// mask from a selection of blobs. //
/////////////////////////////////////////////////////////
```
// Images constructor EImageBW8 srcImage= **new** EImageBW8(); EImageBW8 mask= **new** EImageBW8();

// Image encoder EImageEncoder encoder= **new** EImageEncoder();

// Coded image ECodedImage2 codedImage= **new** ECodedImage2();

```
// ...
```
// Encode the source image encoder.Encode(srcImage, codedImage);

```
// The source image and the mask must have the same size
mask.SetSize(srcImage);
```
// Create a blob selection EObjectSelection selection= **new** EObjectSelection(); selection.AddObjects(codedImage);

```
// Remove the Small blobs
selection.RemoveUsingUnsignedIntegerFeature(EFeature.Area, 100,
ESingleThresholdMode.Less);
```

```
// Create the mask based on the blob selection
selection.RenderMask(mask);
```
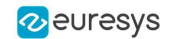

// Sort the remaining blobs based on their area selection.Sort(EFeature.Area, ESortDirection.Descending);

// Create the mask corresponding to the largest blob selection.GetElement(0).RenderMask(mask);

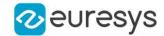

# <span id="page-36-0"></span>8. EasyMatch

#### <span id="page-36-1"></span>8.1. Pattern Learning

///////////////////////////////////////////////////// // This code snippet shows how to learn a pattern // // defined by a region of interest (ROI). // /////////////////////////////////////////////////////

// Image constructor EImageBW8 srcImage= **new** EImageBW8();

// ROI constructor EROIBW8 pattern= **new** EROIBW8();

// EMatcher constructor EMatcher matcher= **new** EMatcher();

// ...

```
// Attach the ROI to the source image
// and set its position
pattern.Attach(srcImage);
pattern.SetPlacement(214, 52, 200, 200);
```
<span id="page-36-2"></span>// Learn the pattern matcher.LearnPattern(pattern);

### 8.2. Setting Search Parameters

////////////////////////////////////////////////////////// // This code snippet shows how to tune pattern matching // // search parameters and save them into a file.  $\frac{1}{10}$ //////////////////////////////////////////////////////////

```
// Image constructor
EImageBW8 pattern= new EImageBW8();
```
// EMatcher constructor EMatcher matcher= **new** EMatcher();

// ...

// Learn the pattern matcher.LearnPattern(pattern);

// Set the maximum number of occurrences matcher.MaxPositions= 5;

// Set the rotation tolerances matcher.MinAngle= -20.0f; matcher.MaxAngle= 20.0f;

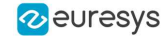

// Enable sub-pixel accuracy matcher.Interpolate= **true**;

// Set the minimum score matcher.MinScore= 0.70f;

<span id="page-37-0"></span>// Save the matching context into a model file matcher.Save(**"myModel.mch"**);

# 8.3. Pattern Matching and Retrieving Results

///////////////////////////////////////////////////// // This code snippet shows how to perform pattern // // matching operations and retrieve the results. // /////////////////////////////////////////////////////

// Image constructor EImageBW8 srcImage= **new** EImageBW8();

// EMatcher constructor EMatcher matcher= **new** EMatcher();

// ...

// Load a model file matcher.Load(**"myModel.mch"**);

// Perform the matching matcher.Match(srcImage);

// Retrieve the number of occurrences **int** numOccurrences= matcher.NumPositions;

// Retrieve the first occurrence EMatchPosition myOccurrence= matcher.GetPosition(0);

// Retrieve its score and position float score= myOccurrence. Score; float centerX= myOccurrence.CenterX; **float** centerY= myOccurrence.CenterY;

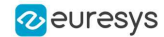

# 9. EasyFind

#### <span id="page-38-1"></span><span id="page-38-0"></span>9.1. Pattern Learning

///////////////////////////////////////////////////// // This code snippet shows how to learn a pattern // // defined by a region of interest (ROI). // /////////////////////////////////////////////////////

// Image constructor EImageBW8 srcImage= **new** EImageBW8();

// ROI constructor EROIBW8 pattern= **new** EROIBW8();

// EPatternFinder constructor EPatternFinder finder= **new** EPatternFinder();

// ...

```
// Attach the ROI to the source image
// and set its position
pattern.Attach(srcImage);
pattern.SetPlacement(214, 52, 200, 200);
```
<span id="page-38-2"></span>// Learn the pattern finder.Learn(pattern);

### 9.2. Setting Search Parameters

////////////////////////////////////////////////////////// // This code snippet shows how to tune pattern finding //  $\frac{1}{16}$  search parameters and save them into a file.  $\frac{1}{16}$ //////////////////////////////////////////////////////////

// Image constructor EImageBW8 pattern= **new** EImageBW8();

// EPatternFinder constructor EPatternFinder finder= **new** EPatternFinder();

// ...

// Learn the pattern finder.Learn(pattern);

// Set the maximum number of occurrences finder.MaxInstances= 5;

// Set the rotation tolerances finder.AngleTolerance= 20.0f;

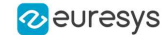

// Set the minimum score finder.MinScore= 0.70f;

<span id="page-39-0"></span>// Save the finding context into a model file finder.Save(**"myModel.fnd"**);

# 9.3. Pattern Finding and Retrieving Results

///////////////////////////////////////////////////// // This code snippet shows how to perform pattern // // finding operations and retrieve the results. // /////////////////////////////////////////////////////

// Image constructor EImageBW8 srcImage= **new** EImageBW8();

// EPatternFinder constructor EPatternFinder finder= **new** EPatternFinder();

// EFoundPattern constructor EFoundPattern[] foundPattern= **null**;

// ...

// Load a model file finder.Load(**"myModel.fnd"**);

// Perform the pattern finding foundPattern= finder.Find(srcImage);

// Retrieve the number of instances **int** numInstances= foundPattern.Length;

// Retrieve the score and the // position of the first instance float score= foundPattern[0].Score; **float** centerX= foundPattern[0].Center.X; **float** centerY= foundPattern[0].Center.Y;

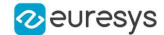

# <span id="page-40-0"></span>10. EasyGauge

#### <span id="page-40-1"></span>10.1. Point Location

////////////////////////////////////////////////////////////////// // This code snippet shows how to create a point location tool, // // adjust the transition parameters, set the nominal gauge // // position, perform the measurement and retrieve the result. // //////////////////////////////////////////////////////////////////

// Image constructor EImageBW8 srcImage= **new** EImageBW8();

// EPointGauge constructor EPointGauge pointGauge= **new** EPointGauge();

// Adjust the transition parameters pointGauge.TransitionType= ETransitionType.Wb; pointGauge.TransitionChoice= ETransitionChoice.Closest;

// Set the gauge nominal position pointGauge.SetCenterXY(256.0f, 256.0f);

// Set the gauge length to 10 units and the angle to 45° pointGauge.SetTolerances(10.0f, 45.0f);

// Measure pointGauge.Measure(srcImage);

// Get the measured point coordinates **float** measuredX = pointGauge.GetMeasuredPoint().X; **float** measuredY = pointGauge.GetMeasuredPoint().Y;

<span id="page-40-2"></span>// Save the point gauge measurement context pointGauge.Save(**"myPointGauge.gge"**);

#### 10.2. Line Fitting

```
////////////////////////////////////////////////////////////////////
// This code snippet shows how to create a line measurement tool, //
// adjust the transition parameters, set the nominal gauge //
// position, perform the measurement and retrieve the result. //
////////////////////////////////////////////////////////////////////
```
// Image constructor EImageBW8 srcImage= **new** EImageBW8();

// ELineGauge constructor ELineGauge lineGauge= **new** ELineGauge();

// Adjust the transition parameters lineGauge.TransitionType= ETransitionType.Bw;

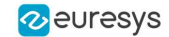

```
lineGauge.TransitionChoice= ETransitionChoice.NthFromEnd;
lineGauge.TransitionIndex= 2;
```

```
// Set the line fitting gauge position,
// length (50 units) and orientation (20°)
EPoint center= new EPoint(256.0f, 256.0f);
ELine line= new ELine(center, 50.0f, 20.0f);
lineGauge.SetLine(line);
```
// Measure lineGauge.Measure(srcImage);

// Get the origin and end point coordinates of the fitted line EPoint originPoint = lineGauge.MeasuredLine.Org; EPoint endPoint = lineGauge.MeasuredLine.End;

```
// Save the point gauge measurement context
lineGauge.Save("myLineGauge.gge");
```
#### 10.3. Circle Fitting

```
//////////////////////////////////////////////////////////////////////
// This code snippet shows how to create a circle measurement tool, //
// adjust the transition parameters, set the nominal gauge \frac{1}{2} // position, perform the measurement and retrieve the result \frac{1}{2} //
// position, perform the measurement and retrieve the result. //
//////////////////////////////////////////////////////////////////////
```
// Image constructor EImageBW8 srcImage= **new** EImageBW8();

```
// ECircleGauge constructor
ECircleGauge circleGauge= new ECircleGauge();
```

```
// Adjust the transition parameters
circleGauge.TransitionType= ETransitionType.Bw;
circleGauge.TransitionChoice= ETransitionChoice.LargestAmplitude;
```

```
// Set the Circle fitting gauge position, diameter (50 units),
// starting angle (10°), and amplitude (270°)
EPoint center= new EPoint(256.0f, 256.0f);
ECircle circle= new ECircle(center, 50.0f, 10.0f, 270.0f);
circleGauge.Circle = circle;
```
// Measure circleGauge.Measure(srcImage);

```
// Get the center point coordinates and the radius of the fitted circle
float centerX = circleGauge.MeasuredCircle.Center.X;
float centerY = circleGauge.MeasuredCircle.Center.Y;
float radius = circleGauge.MeasuredCircle.Radius;
```

```
// Save the point gauge measurement context
circleGauge.Save("myCircleGauge.gge");
```
### 10.4. Rectangle Fitting

```
/////////////////////////////////////////////////////////////////////////
// This code snippet shows how to create a rectangle measurement tool, //
// adjust the transition parameters, set the nominal gauge position, //
// perform the measurement and retrieve the result. //
```
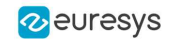

#### /////////////////////////////////////////////////////////////////////////

```
// Image constructor
EImageBW8 srcImage= new EImageBW8();
```
// ERectangleGauge constructor ERectangleGauge rectangleGauge= **new** ERectangleGauge();

// Adjust the transition parameters rectangleGauge.TransitionType= ETransitionType.Bw; rectangleGauge.TransitionChoice= ETransitionChoice.LargestAmplitude;

```
// Set the rectangle fitting gauge position,
// size (50x30 units) and orientation (15°)
rectangleGauge.SetCenterXY(256.0f, 256.0f);
rectangleGauge.SetSize(50.0f, 30.0f);
rectangleGauge.Angle = 15.0f;
```
// Measure rectangleGauge.Measure(srcImage);

```
// Get the size and the rotation angle of the fitted rectangle
float sizeX = rectangleGauge.MeasuredRectangle.SizeX;
float sizeY = rectangleGauge.MeasuredRectangle.SizeY;
float angle = rectangleGauge.MeasuredRectangle.Angle;
```

```
// Save the point gauge measurement context
rectangleGauge.Save("myRectangleGauge.gge");
```
#### 10.5. Wedge Fitting

```
/////////////////////////////////////////////////////////////////////
// This code snippet shows how to create a wedge measurement tool, //
// adjust the transition parameters, set the nominal gauge \frac{1}{2} // position, perform the measurement and retrieve the result. \frac{1}{2} //
// position, perform the measurement and retrieve the result.
/////////////////////////////////////////////////////////////////////
// Image constructor
EImageBW8 srcImage= new EImageBW8();
// EWedgeGauge constructor
EWedgeGauge wedgeGauge= new EWedgeGauge();
// Adjust the transition parameters
wedgeGauge.TransitionType= ETransitionType.Bw;
wedgeGauge.TransitionChoice= ETransitionChoice.NthFromBegin;
wedgeGauge.TransitionIndex= 0;
// Set the wedge fitting gauge position, diameter (50 units),
// breadth (-25 units), starting angle (0°) and amplitude (270°)
EPoint center= new EPoint(256.0f, 256.0f);
EWedge wedge= new EWedge(center, 50.0f, -25.0f, 0.0f, 270.0f);
wedgeGauge.SetWedge(wedge);
// Measure
wedgeGauge.Measure(srcImage);
// Get the inner and outer radius of the fitted wedge
float innerRadius = wedgeGauge.MeasuredWedge.InnerRadius;
float outerRadius = wedgeGauge.MeasuredWedge.OuterRadius;
// Save the point gauge measurement context
wedgeGauge.Save("myWedgeGauge.gge");
```
# <span id="page-43-1"></span><span id="page-43-0"></span>10.6. Gauge Grouping

#### Gauge Hierarchy

```
//////////////////////////////////////////////////////////////
// This code snippet shows how to create a gauge hierarchy //
// and save it into a file.
//////////////////////////////////////////////////////////////
```
// EWorldShape constructor EWorldShape worldShape= **new** EWorldShape();

// Gauges constructor ERectangleGauge rectangleGauge= **new** ERectangleGauge(); ECircleGauge circleGauge1= **new** ECircleGauge(); ECircleGauge circleGauge2= **new** ECircleGauge();

// ...

// Attach the rectangle gauge to the EWorldShape rectangleGauge.Attach(worldShape);

```
// Attach the circle gauges to the rectangle gauge
circleGauge1.Attach(rectangleGauge);
circleGauge2.Attach(rectangleGauge);
```

```
// Set the first circle gauge name
circleGauge1.Name= "myCircleGauge1";
```
// ...

```
// Save worldShape together with its daughters
worldShape.Save("myWorldShape.gge", true);
```
#### Complex Measurement

```
////////////////////////////////////////////////////////////
// This code snippet shows how to trigger the measurement //
\frac{1}{2} of a whole gauge hierarchy and retrieve the results.
////////////////////////////////////////////////////////////
```

```
// Image constructor
EImageBW8 srcImage= new EImageBW8();
```

```
// EWorldShape constructor
EWorldShape worldShape= new EWorldShape();
```

```
// Load the EWorldShape together with its daughters
worldShape.Load("myWorldShape.gge", true);
```
// Retrieve the number of worldShape's daughters **int** numDaughters= worldShape.NumDaughters;

// ...

```
// Trigger the measurement of all the
// gauges attached to the EWorldShape
worldShape.Process(srcImage, true);
```

```
// Retrieve the measurement result of
// the first daughter (a rectangle gauge)
```
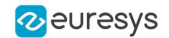

ERectangleGauge rectangleGauge= (ERectangleGauge)worldShape.GetDaughter(0); **float** sizeX= rectangleGauge.MeasuredRectangle.SizeX;

<span id="page-44-0"></span>// Retrieve the measurement result of a // daughter gauge called "myCircleGauge1" ECircleGauge circleGauge= (ECircleGauge)worldShape.GetShapeNamed(**"myCircleGauge1"**); EPoint center= circleGauge.MeasuredCircle.Center;

### <span id="page-44-1"></span>10.7. Calibration using EWorldShape

#### Calibration by Guesswork

```
//////////////////////////////////////////////////////////
// This code snippet shows how to perform a calibration //
// by guesswork. //
//////////////////////////////////////////////////////////
```
// Image constructor EImageBW8 srcImage= **new** EImageBW8();

// EWorldShape constructor EWorldShape worldShape= **new** EWorldShape();

// ...

```
// Compute the calibration coefficients
// Field of view: 32x24 mm
worldShape.SetSensor(srcImage.Width, srcImage.Height, 32.0f, 24.0f);
```
<span id="page-44-2"></span>// Retrieve the spatial resolution **float** resolutionX= worldShape.XResolution; **float** resolutionY= worldShape.YResolution;

#### Landmark-Based Calibration

```
/////////////////////////////////////////////////////////////
// This code snippet shows how to perform a landmark-based //
// calibration. //
/////////////////////////////////////////////////////////////
```

```
// EWorldShape constructor
EWorldShape worldShape= new EWorldShape();
```
// ...

```
// Reset the calibration context
worldShape.EmptyLandmarks();
```
// Loop on the landmarks **for**(**int** index= 0; index < numLandmarks; index++) {

```
// Get the I-th landmark as a pair of EPoint(x, y)
EPoint sensorPoint, worldPoint;
```

```
// Retrieve and store the relevant data into worldPoint and sensorPoint
sensorPoint = myIthLandmark Sensor;
worldPoint = myIthLandmark World;
```
// Add the I-th pair

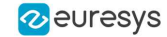

```
worldShape.AddLandmark(sensorPoint, worldPoint);
```
#### <span id="page-45-0"></span>// Perform the calibration worldShape.Calibrate((int)ECalibrationMode.Skewed);

#### Dot Grid-Based Calibration

```
/////////////////////////////////////////////////////////////
// This code snippet shows how to perform a dot grid-based //
\frac{1}{2} calibration. \frac{1}{2} calibration.
/////////////////////////////////////////////////////////////
```
// EWorldShape constructor EWorldShape worldShape= **new** EWorldShape();

// ...

}

```
// Reset the calibration context
worldShape.EmptyLandmarks();
```

```
// Loop on the dots
for(int index= 0; index < numDots; index++)
{
        // Get the I-th dot as an EPoint(x, y)
```
EPoint dotPoint;

```
// Retrieve and store the relevant data into dotPoint
dot = myIthDot;
```

```
// Add the I-th dot
worldShape.AddPoint(dotPoint);
```

```
}
```

```
// Reconstruct the grid topology
// pitch X and Y = 5 units
worldShape.RebuildGrid(5, 5);
```

```
// Perform the calibration
// the calibration modes are computed automatically
worldShape.AutoCalibrate(true);
```
#### Coordinates Transform

```
/////////////////////////////////////////////////////////////
// This code snippet shows how to convert coordinates from //
// the Sensor space to the World space and conversely.
/////////////////////////////////////////////////////////////
```
// EWorldShape constructor EWorldShape worldShape= **new** EWorldShape();

```
// EPoint constructor
EPoint sensor= new EPoint();
EPoint world= new EPoint();
```

```
// ...
```

```
// Perform the calibration
worldShape.Calibrate((int)ECalibrationMode.Scaled | (int)ECalibrationMode.Skewed);
```

```
// Retrieve the world coordinates of a point, knowing its sensor coordinates
world= worldShape.SensorToWorld(sensor);
```
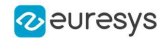

<span id="page-46-0"></span>// Retrieve the sensor coordinates of a point, knowing its world coordinates sensor= worldShape.WorldToSensor(world);

#### Image Unwarping

```
//////////////////////////////////////////////////////////
// This code snippet shows how to unwarp an image based //
// of the computed calibration coefficients. //
//////////////////////////////////////////////////////////
```
// Images constructor EImageBW8 srcImage= **new** EImageBW8(); EImageBW8 dstImage= **new** EImageBW8();

// EWorldShape constructor EWorldShape worldShape= **new** EWorldShape();

// Lookup table constructor EUnwarpingLut lut= **new** EUnwarpingLut();

// ...

```
// Perform the calibration
worldShape.Calibrate((int)ECalibrationMode.Tilted | (int)ECalibrationMode.Radial);
```
// Setup the lookup table for unwarping worldShape.SetupUnwarp(lut, srcImage, **true**);

// Perform the image unwarping worldShape.Unwarp(lut, srcImage, dstImage, **true**);

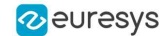

### 11. EasyOCR

#### <span id="page-47-1"></span><span id="page-47-0"></span>11.1. Learning Characters

```
//////////////////////////////////////////////////////
// This code snippet shows how to learn characters //<br>// based on an image featuring a known text and //
// based on an image featuring a known text and //
// save the corresponding font file. ////////////////////////////////////////////////////////
```
// Image constructor EImageBW8 srcImage= **new** EImageBW8();

// EOCR constructor EOCR ocr= **new** EOCR();

// Text to be learned (all digits) // Assuming the image contains this text **string** text= **"0123456789"**;

#### // ...

// Create a new font ocr.NewFont(8, 11);

```
// Adjust the segmentation parameters
ocr.TextColor= EOCRColor.BlackOnWhite;
ocr.MinCharWidth= 15;
ocr.MaxCharWidth= 50;
ocr.MinCharHeight= 15;
ocr.MaxCharHeight= 75;
ocr.NoiseArea= 15;
```
#### // Segment the characters ocr.BuildObjects(srcImage);

ocr.FindAllChars(srcImage);

```
// Learn the characters
ocr.LearnPatterns(srcImage, text, (int)EOCRClass.Digit);
```
<span id="page-47-2"></span>// Save the font into a file ocr.Save(**"myFont.ocr"**);

### 11.2. Recognizing Characters

```
///////////////////////////////////////////////////////
// This code snippet shows how to load a font file, //
// perform a default character recognition operation //
// and perform a character recognition operation //
// using a class filter.
///////////////////////////////////////////////////////
```
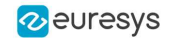

```
// Image constructor
EImageBW8 srcImage= new EImageBW8();
// EOCR constructor
EOCR ocr= new EOCR();
// Load the font file
ocr.Load("myFont.ocr");
// ...
// Recognize the characters
string text= ocr.Recognize(srcImage, 10, (int)EOCRClass.AllClasses);
// Alternatively
// Define the character filter (2 letters and 3 digits)
int[] charFilter = new int[5];
charFilter<sup>[0]</sup> = (int)EOCRClass.UpperCase;
charFilter<sup>[1]</sup> = (int)EOCRClass.UpperCase;
charFilter[2] = (int)EOCRClass.Digit;
charFilter[3] = (int)EOCRClass.Digit;
charFilter[4] = (int)EOCRClass.Digit;
// Recognize the characters with class filtering
text = ocr.Recognize(srcImage, 10, charFilter);
```
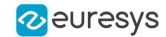

# <span id="page-49-0"></span>12. EasyOCR2

#### <span id="page-49-1"></span>12.1. Detecting Characters

//////////////////////////////////////////////////////// // This code snippet shows how to detect characters // // in an image, using a few parameters and a topology // ////////////////////////////////////////////////////////

// Load an Image EImageBW8 image = new EImageBW8(); image.Load(**"image.tif"**);

// Attach a ROI to the image EROIBW8 roi = new EROIBW8 $()$ ; roi.Attach(image, 50, 224, 340, 96);

// Create an EOCR2 instance EOCR2 ocr2 = new EOCR2();

// Set the expected character sizes  $ocr2.CharsWidthRange = new EntegerRange(25, 25);$ ocr2.CharsHeight = 37;

// Set the text polarity, in this case WhiteOnBlack ocr2.TextPolarity = EasyOCR2TextPolarity.WhiteOnBlack;

// Set the topology ocr2.Topology = **".{10}\n.{3} .{4}"**;

// Detect the text in the image. The output Text structure contains: // - an individual textbox for each character // - an individual bitmap image for each character // - a threshold value to binarize the bitmap image for each character // All structured in a hierarchy with Lines –> Words -> Characters EOCR2Text text =  $ocr2.$ Detect(roi);

#### // Cleanup

text.Dispose(); ocr2.CharsWidthRange.Dispose(); ocr2.Dispose(); roi.Dispose(); image.Dispose();

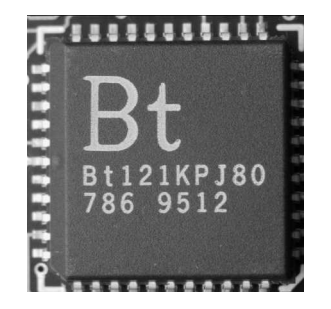

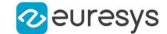

**The image used in this code snippet**

#### <span id="page-50-0"></span>12.2. Learning Characters

```
//////////////////////////////////////////////////////
// This code snippet shows how to learn characters //
// based on an image featuring a known text and //
// save the corresponding character database //
//////////////////////////////////////////////////////
```

```
// Load an Image
EImageBW8 image = new EImageBW8();
image.Load("image.tif");
```
// Attach a ROI to the image EROIBW8 roi = new EROIBW8(); roi.Attach(image, 50, 224, 340, 96);

// Create an EOCR2 instance EOCR2 ocr2 = new EOCR2();

```
// Set the required parameters
ocr2.CharsWidthRange = new EntegerRange(25, 25);ocr2.CharsHeight = 37;
ocr2.TextPolarity = EasyOCR2TextPolarity.WhiteOnBlack;
ocr2.Topology = ".{10}\n.{3} .{4}";
```

```
// Learn from the reference image:
// 1) Detect the text in the image
EOCR2Text text = ocr2. Detect (roi);
// 2) Set the true values of the text
text.Text = "Bt121KPJ80\n786 9512";
// 3) Add the characters to the character database
ocr2.Learn(text);
```

```
// Save the character database
ocr2.SaveCharacterDatabase("myDB.o2d");
```

```
// Alternatively, save the model file.
// This will store the character database and the parameter settings
ocr2.Save("myModel.o2m");
```
#### // Cleanup

```
text.Dispose();
ocr2.CharsWidthRange.Dispose();
ocr2.Dispose();
roi.Dispose();
image.Dispose();
```
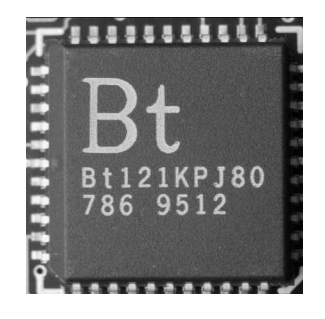

**The image used in this code snippet**

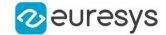

### <span id="page-51-0"></span>12.3. Reading Characters

#### **Reading using TrueType fonts**

```
////////////////////////////////////////////////////////
// This code snippet shows how to //
// - create a character database from TrueType fonts //
// - read the text in an image //
////////////////////////////////////////////////////////
```
// Load an image EImageBW8 image = new EImageBW8(); image.Load(**"image.tif"**);

// Attach an ROI EROIBW8 roi = new EROIBW8(); roi.Attach(src, 50, 224, 340, 96);

// Create an EOCR2 instance EOCR2 ocr2 = new EOCR2();

```
// Set the required parameters
\text{ocr2.}CharsWidthRange = new EIntegerRange(25,25);
ocr2.CharsHeight = 37;
ocr2.Topology = "[LN]{10}\nN{3} N{4}";
ocr2.TextPolarity = EasyOCR2TextPolarity.WhiteOnBlack;
```

```
// Add TrueType character to the character database
ocr2.AddCharactersToDatabase("C:\\Windows\\Fonts\\calibrib.ttf");
ocr2.AddCharactersToDatabase("C:\\Windows\\Fonts\\yugothb.ttc");
```

```
// Read text from the image
string result = ocr2. Read(roi);
```
#### // Cleanup ocr2.CharsWidthRange.Dispose();

```
ocr2.Dispose();
roi.Dispose();
image.Dispose();
```
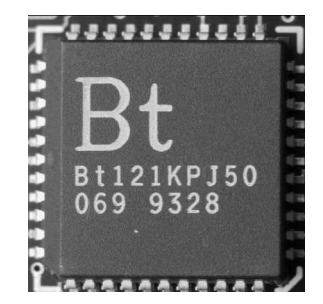

**The image used in this code snippet**

#### **Reading using EOCR2 Character Database**

```
////////////////////////////////////////////////////////
// This code snippet shows how to \frac{1}{1} - load a pre-made character database \frac{1}{1}// - load a pre-made character database
// - read the text in an image //
////////////////////////////////////////////////////////
```
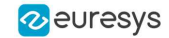

```
// Load an image
EImageBW8 image = new EImageBW8();
image.Load("image.tif");
```
// Attach an ROI EROIBW8 roi = new EROIBW8(); roi.Attach(src, 50, 224, 340, 96);

```
// Create an EOCR2 instance
EOCR2 ocr2 = new EOCR2();
```

```
// Set the required parameters
ocr2.CharsWidthRange = new EntegerRange(25, 25);ocr2.CharsHeight = 37;
ocr2.Topology = "[LN]{10}\nN{3} N{4}";
ocr2.TextPolarity = EasyOCR2TextPolarity.WhiteOnBlack;
```

```
// Add a pre-made character database to the EOCR2 instance
ocr2.AddCharactersToDatabase("myDB.o2d");
```
// Read text from the image string result = ocr2. Read(roi);

```
// Cleanup
ocr2.CharsWidthRange.Dispose();
ocr2.Dispose();
roi.Dispose();
image.Dispose();
```
#### **Reading using EOCR2 Model file**

```
////////////////////////////////////////////////////////
\frac{1}{1} This code snippet shows how to \frac{1}{1} - load a pre-made model file \frac{1}{1}// - load a pre-made model file
\frac{1}{1 - \text{read the text in an image}} //
////////////////////////////////////////////////////////
// Load an image
EImageBW8 image = new EImageBW8();
image.Load("image.tif");
// Attach an ROI
EROIBW8 roi = new EROIBW8();
roi.Attach(src, 50, 224, 340, 96);
// Create an EOCR2 instance
EOCR2 ocr2 = new EOCR2();
// Load a pre-made model file, this will:
// - (re)set all parameters
// - add the character database in the model file to the EOCR2 instance
ocr2.Load("myModel.o2m");
// Read text from the image
string result = ocr2. Read(roi);
```
<span id="page-52-0"></span>// Cleanup ocr2.Dispose(); roi.Dispose(); image.Dispose();

#### 12.4. View Bitmap

////////////////////////////////////////////////

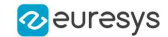

// This code snippet shows how to inspect the // // characters in a character database // ////////////////////////////////////////////////

// Create an EOCR2 instance **EOCR2** ocr2 = **new EOCR2**();

// Load the character database ocr2.AddCharactersToDatabase("**database.o2d**");

// Extract the character database **EOCR2CharacterDatabase** db = ocr2.CharacterDatabase;

// Select the character that we are interested in (e.g. the third one) **EOCR2DatabaseCharacter** chr = db.GetCharacter(2);

// Extract the bitmap for that character **EImageBW8** img = chr.Bitmap;

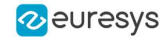

### <span id="page-54-0"></span>13. EasyBarCode

### <span id="page-54-1"></span>13.1. Reading a Bar Code

///////////////////////////////////////////////////// // This code snippet shows how to read a bar code // /////////////////////////////////////////////////////

// Image constructor EImageBW8 srcImage= **new** EImageBW8();

// Bar code reader constructor EBarCode reader= **new** EBarCode();

// String for the decoded bar code **string** result;

```
// ...
```
<span id="page-54-2"></span>// Read the source image result = reader.Read(srcImage);

# 13.2. Reading a Bar Code Following a Given Symbology

```
///////////////////////////////////////////////////////////////
// This code snippet shows how to enable a given symbology, //
// enable the checksum verification, perform the bar code //
// detection and retrieve the decoded string. //
///////////////////////////////////////////////////////////////
```

```
// Image constructor
EImageBW8 srcImage= new EImageBW8();
```

```
// Bar code reader constructor
EBarCode reader= new EBarCode();
```

```
// String for the decoded bar code
string result;
```
// ...

```
// Disable all standard symbologies
reader.StandardSymbologies= 0;
```
// Enable the Code32 symbology only reader.AdditionalSymbologies= (**int**)ESymbologies.Code32;

// Enable checksum verification reader.VerifyChecksum= **true**;

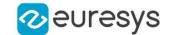

```
// Detect all possible meanings of the bar code
reader.Detect(srcImage);
// Retrieve the number of symbologies for
// which the decoding process was successful
int numDecoded = reader.NumDecodedSymbologies;
```
**if**(numDecoded > 0) {

<span id="page-55-0"></span>}

// Decode the bar code according to the Code32 symbology result = reader.Decode(ESymbologies.Code32);

### 13.3. Reading a Bar Code of Known Location

////////////////////////////////////////////////////////// // This code snippet shows how to specify the bar code // // position and perform the bar code reading. //////////////////////////////////////////////////////////

// Image constructor EImageBW8 srcImage= **new** EImageBW8();

// Bar code reader constructor EBarCode reader= **new** EBarCode();

// String for the decoded bar code **string** result;

```
// ...
```
// Disable automatic bar code detection reader.KnownLocation = **true**;

// Set the bar code position reader.SetCenterXY(450.0f, 400.0f); reader.SetSize(250.0f, 110.0f); reader.SetReadingSize(1.15f, 0.5f);

<span id="page-55-1"></span>// Read the bar code at the specified location result = reader.Read(srcImage);

#### 13.4. Reading a Mail Bar Code

```
////////////////////////////////////////////////////////
// This code snippet shows how to read Mail Barcodes //
\frac{1}{2} and retrieve the decoded data. \frac{1}{2} //
////////////////////////////////////////////////////////
```
// Image constructor EImageBW8 srcImage = **new** EImageBW8();

// Mail barcode reader constructor EMailBarcodeReader reader = **new** EMailBarcodeReader();

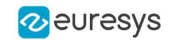

```
// Select expected symbologies and orientations (optional)
reader.ExpectedSymbologies = ...;
reader.ExpectedOrientations = ...;
// ...
// Read
EMailBarcode [] codes = reader.Read(srcImage);
// Retrieve the data included in found mail barcodes
for (int index= 0; index < codes. Length; index++)
{
   string text = codes[index].Text;
  EStringPair [] components = codes[index]. ComponentStrings;
}
```
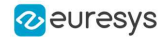

# <span id="page-57-0"></span>14. EasyMatrixCode

#### <span id="page-57-1"></span>14.1. Automatic Reading

///////////////////////////////////////////////////////////// // This code snippet shows how to read a data matrix code // // and retrieve the decoded string.  $\frac{1}{2}$  // /////////////////////////////////////////////////////////////

// Image constructor EImageBW8 srcImage= **new** EImageBW8();

// Matrix code reader constructor EMatrixCodeReader reader= **new** EMatrixCodeReader();

// Matrix code constructor EMatrixCode mxCode= **new** EMatrixCode();

// String for the decoded information **string** result;

// ...

// Read the source image mxCode = reader.Read(srcImage);

<span id="page-57-2"></span>// Retrieve the decoded string result = mxCode.DecodedString;

### 14.2. Reading with Prior Learning

```
//////////////////////////////////////////////////////////////
// This code snippet shows how to learn a given data matrix //
// code type (except its flipping status), perform the /// reading and retrieve the decoded string. //
//////////////////////////////////////////////////////////////
```

```
// Images constructor
EImageBW8 model= new EImageBW8();
EImageBW8 srcImage= new EImageBW8();
```
// Matrix code reader constructor EMatrixCodeReader reader= **new** EMatrixCodeReader();

// Matrix code constructor EMatrixCode mxCode= **new** EMatrixCode();

// String for the decoded information **string** result;

// ...

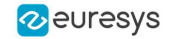

```
// Tell the reader not to take the flipping into account when learning
reader.SetLearnMaskElement(ELearnParam.Flipping, false);
```

```
// Learn the model
reader.Learn(model);
```
// Read the source image mxCode = reader.Read(srcImage);

```
// Retrieve the decoded string
result = mxCode.DecodedString;
```
### 14.3. Advanced Tuning of the Search Parameters

```
'////////////////////////////////////////////////////////////////
'// This code snippet shows how to explicitly specify the data //
'// matrix code logical size and family, perform the reading //
'// and retrieve the decoded string. //
'////////////////////////////////////////////////////////////////
```
' Image constructor **Dim** srcImage **As New** EImageBW8

' Matrix code reader constructor **Dim** reader **As New** EMatrixCodeReader

' Matrix code constructor **Dim** mxCode **As New** EMatrixCode

' String for the decoded information **Dim** result **As String**

```
' ...
```
' Remove the default logical sizes reader.SearchParams.ClearLogicalSize

```
' Add the 15x15 and 17x17 logical sizes
reader.SearchParams.AddLogicalSize ELogicalSize__15x15
reader.SearchParams.AddLogicalSize ELogicalSize__17x17
```
' Remove the default families reader.SearchParams.ClearFamily

```
' Add the ECC050 family
reader.SearchParams.AddFamily EFamily_ECC050
```
' Read the source image **Set** mxCode = reader.Read(srcImage)

```
' Retrieve the decoded string
result = mxCode.DecodedString
```
### 14.4. Retrieving Print Quality Grading

//////////////////////////////////////////////////////////// // This code snippet shows how to read a data matrix code //

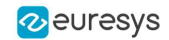

```
// and retrieve its print quality grading. //
////////////////////////////////////////////////////////////
// Image constructor
EImageBW8 srcImage= new EImageBW8();
// Matrix code reader constructor
EMatrixCodeReader reader= new EMatrixCodeReader();
// Matrix code constructor
EMatrixCode mxCode= new EMatrixCode();
// ...
// Enable grading computation
reader.ComputeGrading= true;
// Read the source image
mxCode = reader.Read(srcImage);
// Retrieve the print quality grading
int axialNonUniformityGrade= mxCode.AxialNonUniformityGrade;
int contrastGrade= mxCode.ContrastGrade;
```
**int** printGrowthGrade= mxCode.PrintGrowthGrade;

**int** unusedErrorCorrectionGrade= mxCode.UnusedErrorCorrectionGrade;

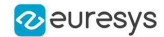

### <span id="page-60-0"></span>15. EasyMatrixCode2

# <span id="page-60-1"></span>15.1. Reading Matrix Codes from an Image

/////////////////////////////////////////////////////////// // This code snippet shows how to read data matrix codes // // and retrieve the decoded string. // ///////////////////////////////////////////////////////////

using EMC2 = Euresys. Open eVision x x.EasyMatrixCode2;

// Load an image **EImageBW8** image = **new EImageBW8**(); image.Load("image.bmp");

// Prepare a matrix code reader EMC2.**EMatrixCodeReader** reader = **new** EMC2.**EMatrixCodeReader**();

// Let the reader know that there are no more than 3 codes in the image reader.MaxNumCodes = 3;

// Read the source image reader.Read(image);

// Retrieve the detected codes EMC2.**EMatrixCode**[] codes = reader.ReadResults;

<span id="page-60-2"></span>// Retrieve the decoded string for the first code **string** result = codes[0].DecodedString;

### 15.2. Reading with Prior Learning

```
//////////////////////////////////////////////////////////////
// This code snippet shows how to learn from a given image, //
// perform the reading and retrieve the decoded string. //
//////////////////////////////////////////////////////////////
using EMC2 = Euresys.Open_eVision_x_x.EasyMatrixCode2;
// Load an image
EImageBW8 image = new EImageBW8();
image.load("image.bmp");
// Prepare a matrix code reader
EMC2.EMatrixCodeReader reader = new EMC2.EMatrixCodeReader();
// Learn from this image
```
reader.Learn(image);

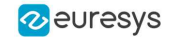

// Read the codes in this image reader.Read(image);

// Retrieve the detected codes EMC2.**EMatrixCode**[] codes = reader.ReadResults;

<span id="page-61-0"></span>// Retrieve the decoded string of the first code **string** result = codes[0].DecodedString;

### 15.3. Inspecting Print Quality Grades

//////////////////////////////////////////////////////////// // This code snippet shows how to read a data matrix code // // and retrieve its print quality grades. // ////////////////////////////////////////////////////////////

**using** EMC2 = Euresys. Open eVision x x.EasyMatrixCode2;

// Load an image **EImageBW8** image = **new EImageBW8**(); image.Load("**image.bmp**");

// Prepare a matrix code reader EMC2.**EMatrixCodeReader** reader = **new** EMC2.**EMatrixCodeReader**();

// Tell the reader to compute grades for the read codes reader.ComputeGrading = **true**;

// Read the codes in this image reader.Read(image);

// Retrieve the detected codes EMC2.**EMatrixCode**[] codes = reader.ReadResults;

// Retrieve the SemiT10 grades of the first code **EMatrixCodeSemiT10GradingParameters** semiT10Grades = codes[0].SemiT10GradingParameters;

```
// Retrieve specific grade values
float cellDefects = semiT10Grades.CellDefects;
float symbolContrast = semiT10Grades.SymbolContrast;
float unusedErrorCorrection = semiT10Grades.UnusedErrorCorrection;
```
### 15.4. Asynchronous Processing

```
//////////////////////////////////////////////////////////////////////////
// This code snippet shows how to read data matrix codes asynchronously //
// from three separate images. \frac{1}{2} // from three separate images.
// The code in this snippet is valid for C+11 and newer. ////////////////////////////////////////////////////////////////////////////
using System.Threading;
using EMC2 = Euresys.Open_eVision_x_x.EasyMatrixCode2;
// create a subroutine that reads the codes from an image
void Read(ref EImageBW8 image, ref EMC2.EMatrixCodeReader reader, ref EMC2.EMatrixCode
[] codes, ref bool finished)
{
```

```
// read the codes in this image
reader.Read(image);
```
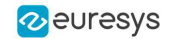

```
// extract the results
 codes = reader.GetReadResults();
// notify that the reader has finished
 finished = true;
}
void main()
{
 // Prepare three images
 EImageBW8 img1 = new EImageBW8();
 EImageBW8 img2 = new EImageBW8();
 EImageBW8 img3 = new EImageBW8();
 // Prepare three matrix code readers
 EMC2.EMatrixCodeReader reader1 = new EMC2.EMatrixCodeReader();
 EMC2.EMatrixCodeReader reader2 = new EMC2.EMatrixCodeReader();
 EMC2.EMatrixCodeReader reader3 = new EMC2.EMatrixCodeReader();
 // Prepare three vectors of matrix code instances
 EMC2.EMatrixCode[] codes1 = null;
 EMC2.EMatrixCode[] codes2 = null;
 EMC2.EMatrixCode[] codes3 = null;
 // Prepare three Booleans to track the thread progress
 bool finished1 = false;
 bool finished2 = false;
 bool finished3 = false;
 // load the images
 img1.Load("image1.bmp");
 img2.Load("image2.bmp");
 img3.Load("image3.bmp");
// Launch three threads to read the codes in each image
 Thread thr1 = new Thread(() => Read(ref img1, ref reader1, ref codes1, ref
finished1));
 Thread thr2 = new Thread(() => Read(ref img2, ref reader2, ref codes2, ref
finished2));
 Thread thr3 = new Thread(() => Read(ref img3, ref reader3, ref codes3, ref
finished3));
 // Start the threads, they will run in the background.
 thr1.Join();
 thr1.Join();
 thr1.Join();
 // Wait until one of the threads has finished
 while (!(finished1 || finished2 || finished3))
 Thread.Sleep(5);
 // Here, we manually stop all code readers, they will stop processing
 // even if they have not yet found the codes in the image
 reader1.StopProcess();
 reader2.StopProcess();
 reader3.StopProcess();
 // wait for the threads to completely finish before continuing
 thr1.Join();
 thr2.Join();
 thr3.Join();
}
```
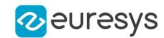

# <span id="page-63-0"></span>16. EasyQRCode

### <span id="page-63-1"></span>16.1. Automatic Reading of a QR Code

//////////////////////////////////////////////////// // This code snippet shows how to read a QR code //  $\frac{1}{4}$  and retrieve the decoded data.  $\frac{1}{4}$ ////////////////////////////////////////////////////

// Image constructor EImageBW8 srcImage= **new** EImageBW8();

// QR code reader constructor EQRCodeReader reader= **new** EQRCodeReader ();

// ...

// Set the source image reader.SearchField = srcImage;

<span id="page-63-2"></span>// Read EQRCode [] qrCodes = reader.Read();

# 16.2. Retrieving Information of a QR Code

```
////////////////////////////////////////////////////
// This code snippet shows how to read a QR code //
// and retrieve the associated information. //
////////////////////////////////////////////////////
// Image constructor
EImageBW8 srcImage= new EImageBW8();
// QR code reader constructor
EQRCodeReader reader= new EQRCodeReader ();
// ...
// Set the source image
reader.SearchField = srcImage;
// Read
EQRCode [] qrCodes = reader.Read();
// Retrieve version, model and position information
// of the first QR code found, if one was found
if (qrCodes.Length > 0)
```
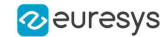

```
{
   uint version = qrCodes[0].Version;
   EQRCodeModel model = qrCodes[0].Model;
   EQRCodeGeometry geometry = qrCodes[0].Geometry;
}
```
### <span id="page-64-0"></span>16.3. Detecting QR Codes and Decoding the First One

```
/////////////////////////////////////////////////////
// This code snippet shows how to decode a QR code //
// from a list of detected ones.
/////////////////////////////////////////////////////
```
// Image constructor EImageBW8 srcImage= **new** EImageBW8();

```
// QR code reader constructor
EQRCodeReader reader= new EQRCodeReader ();
```
// ...

// Set the source image reader.SearchField = srcImage;

// Detect QR Codes  $EQRCodeGeometry$  []  $qrCodeGeometrics$  = reader. Detect();

// Decode first detected QR Code EQRCode  $qrCode = reader.Decode(qrCodeGeometries[0]);$ 

<span id="page-64-1"></span>// Retrieve the decoded string in best guess mode from the QR Code **string** decodedString = qrCode.GetDecodedString(EByteInterpretationMode.Auto);

### 16.4. Tuning the Search Parameters

```
////////////////////////////////////////////////////
// This code snippet shows how to read a QR code //
%// and retrieve the decoded data after setting a //<br>// number of search parameters
// number of search parameters.
////////////////////////////////////////////////////
```
// Image constructor EImageBW8 srcImage= **new** EImageBW8();

// QR code reader constructor EQRCodeReader reader= **new** EQRCodeReader ();

// ...

// Set the source image reader.SearchField = srcImage;

// Set the search parameters

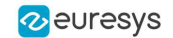

```
reader.MaximumVersion = 7;
reader.MinimumIsotropy = 0.9f;
// Set the searched models
reader.SearchedModels = new EORCodeModel[] {EORCodeModel.Model2};
// Read
EQRCode [] qrCodes = reader.Read();
```
<span id="page-65-0"></span>// Retrieve the decoded string in best guess mode of the first QR code found **string** decodedString = qrCodes[0].GetDecodedString(EByteInterpretationMode.Auto);

# 16.5. Retrieving the Decoded String (Simple)

//////////////////////////////////////////////////// // This code snippet shows how to read a QR code // // and retrieve the decoded string. // ////////////////////////////////////////////////////

// Image constructor EImageBW8 srcImage = new EImageBW8() :

// QR code reader constructor  $EQRCodeReader$  reader = new EQRCodeReader();

// ...

```
// Set the source image
reader.SearchField = srcImage;
```
// Read  $EQRCode$  []  $qrCodes$  = reader.Read();

<span id="page-65-1"></span>// Retrieve the data of the first QR code found in best guess mode **string** decodedString = qrCodes[0].GetDecodedString(EByteInterpretationMode.Auto);

# 16.6. Retrieving the Decoded String (Safe)

```
////////////////////////////////////////////////////
// This code snippet shows how to read a QR code //
// and retrieve safely the decoded string //
////////////////////////////////////////////////////
```

```
// Image constructor
EImageBW8 srcImage = new EImageBW8();
```

```
// QR code reader constructor
EORCodeReader reader = new EQRCodeReader();
```
// ...

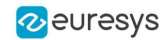

```
// Set the source image
reader.SearchField = srcImage;
// Read
EQRCode [] qrCodes = reader.Read();
// Retrieve the data of the first QR code found
string decodedString = "";
try
{
 // The QR Code can be fully decoded without user input
 decodedString = qrCodes[0].GetDecodedString();
}
catch (EException exc)
{
 // Handle the exception
 // ...
 // The QR Code cannot be fully decoded without user input
 // use hexadecimal byte interpretation
 decodedString = qrCodes[0].GetDecodedString(EByteInterpretationMode.Hexadecimal);
}
```
# <span id="page-66-0"></span>16.7. Retrieving the Decoded Data (Advanced)

```
////////////////////////////////////////////////////
// This code snippet shows how to read a QR code //
\frac{1}{2} and retrieve its coding mode, \frac{1}{2}// the raw bit stream and the data part by part \frac{1}{2}////////////////////////////////////////////////////
// Image constructor
EImageBW8 srcImage = new EImageBW8();
// QR code reader constructor
EQRCodeReader reader = new EQRCodeReader() ;
// ...
// Set the source image
reader.SearchField = srcImage;
// Read
EQRCode [] qrCodes = reader.Read();
// Retrieve the data stream of the first QR code found
EQRCodeDecodedStream stream = qrCodes[0].DecodedStream;
// Retrieve the coding mode and the raw bit stream of the first QR code found
EQRCodeCodingMode codingMode = stream.CodingMode;
byte [] bitstream = stream.RawBitstream;
// Retrieve the encoding and the decoded data of each part of the first QR code found
EQRCodeDecodedStreamPart [] parts = stream.DecodedStreamParts;
for (uint i = 0; i < parts. Length; ++i)
{
```

```
// Retrieve encoding
```
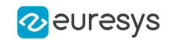

```
EQRCodeEncoding encoding = parts[i].Encoding;
 // Retrieve the decoded data
 byte [] decodedData = parts[i].DecodedData;
 // Interpret the decoded data based on the retrieved encoding
  ...
}
```
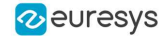

# <span id="page-68-0"></span>17. Easy3DObject

# <span id="page-68-1"></span>17.1. Extracting 3D Objects with a Selection Criterion

// EZmap constructor  $EZMap8 ZMap = new EZMap8()$ ;

// Extractor constructor **E3DObjectExtractor** extractor = **new E3DObjectExtractor**();

// Setting a selection criterion extractor.ObjectWidth = **new** EFloatRange(10, 500);

<span id="page-68-2"></span>// Extracts the objects from the EZMap **int** regionNB = extractor.Extract(zMap); // Retrieve the extracted objects **E3DObject**[] objects = extractor.Objects;

# 17.2. Inspecting a Feature from the List of E3DObjects

// Get the list of E3DObjects **E3DObject**[] objects = extractor.Objects;

// Get the volume of the first object **float** volume = objects[0].Volume();

<span id="page-68-3"></span>// Get the ERectangleRegion of the last (the largest) object **ERectangleRegion** region = objects[objects.Length – 1].RectangleRegion();

# 17.3. Drawing a 2D Feature from the List of E3DObjects

// Get the list of E3DObjects **E3DObject**[] objects = extractor.Objects;

// The GDI drawing surface

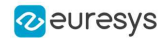

**Graphics** drawGDI;

<span id="page-69-0"></span>// Draw the ERegion of each object **int** nObjects = objects.Length; for  $(int i = 0; i < n0bjects; i++)$ objects[i].Draw(drawGDI, **E3DObjectFeature**.ERegion, **new ERGBColor**(0, 255, 0));

# 17.4. Drawing 3D Features from a List of E3DObjects

// Get the list of E3DObjects **E3DObject**[] objects = extractor.Objects;

```
// Register the list of E3DObject to the 3D viewer
E3DViewer viewer3D = new E3DViewer();
viewer3D.Register3DObjects(objects);
```

```
// Define and use a render style for the ReferenceTopPosition feature
ERenderStyle renderStyle = new ERenderStyle();
renderStyle.pointRGB = new EC24(100, 0, 0);
viewer3D.SetFeatureStyleForAll3DObjects(renderStyle,
E3DObjectFeature.ReferenceTopPosition);
```

```
// Set a different rendering color for the first object
ERenderStyle selectedRenderStyle = new ERenderStyle();
selectedRenderStyle.pointRGB = new EC24(255, 255, 0);
viewer3D.SetFeatureStyleFor3DObject(0, selectedRenderStyle,
E3DObjectFeature.ReferenceTopPosition);
```
// Enable the display of the ReferenceTopPosition feature viewer3D.ShowFeatureForAll3DObjects(**E3DObjectFeature**.ReferenceTopPosition);